# GX/GF SERIES OPTIONS

GX-04 (Comparator output/RS-232C/ **Current loop output)** GX-06 (Analog output/Current loop output)

# INSTRUCTION MANUAL

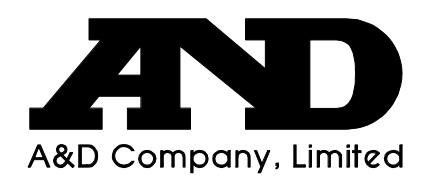

WM+PD4000216B

#### *© 2003 A&D Company Ltd. All rights reserved.*

No part of this publication may be reproduced, transmitted, transcribed, or translated into any language in any form by any means without the written permission of A&D Company Ltd.

The contents of this manual and the specifications of the instrument covered by this manual are subject to change for improvement without notice.

# **CONTENTS**

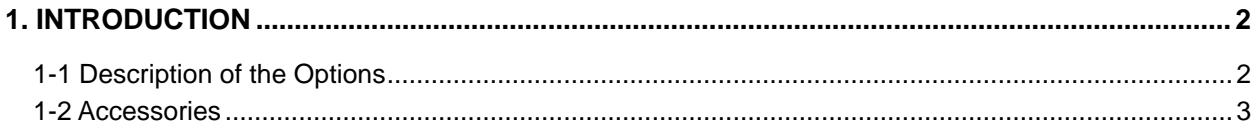

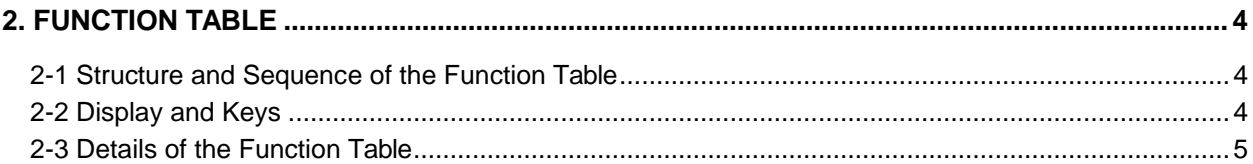

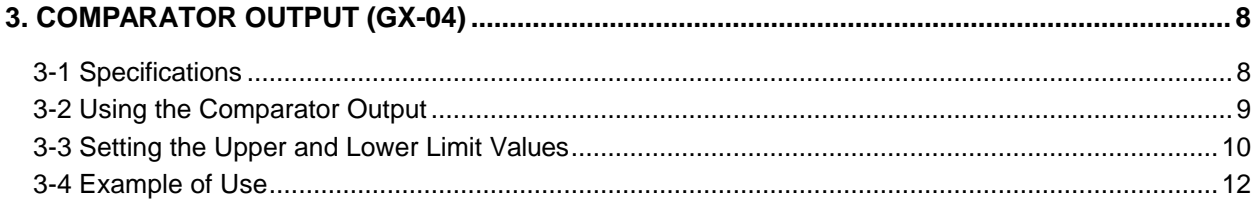

#### **4. SERIAL OUTPUT.**

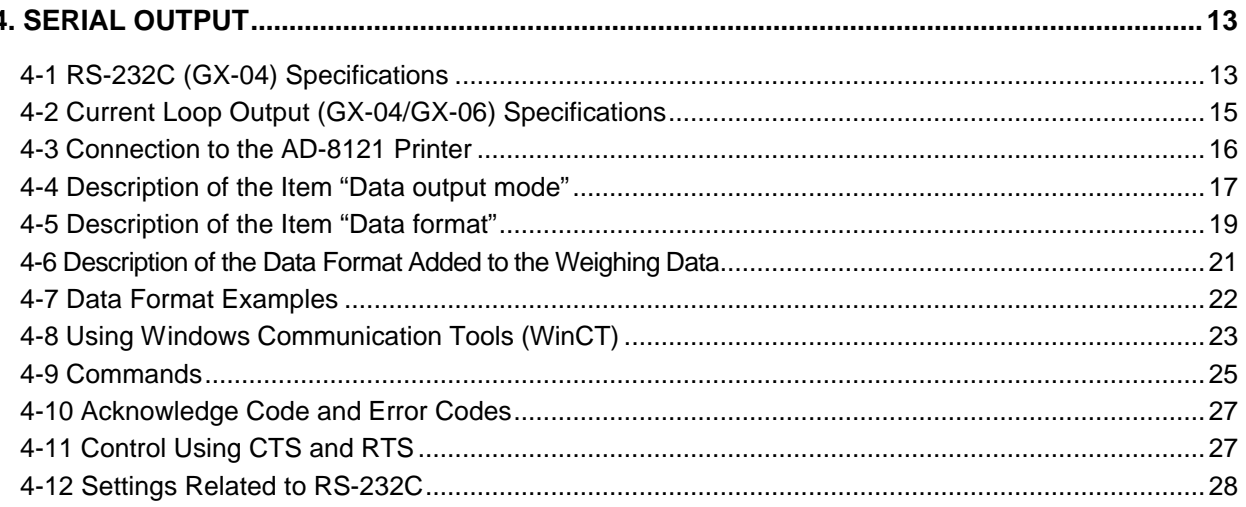

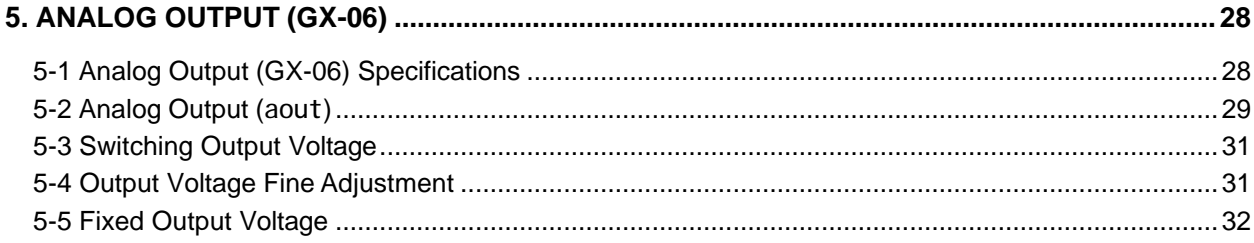

# **1. INTRODUCTION**

This manual describes how the GX/GF series options, GX-04 and GX-06 work, and how to get the most out of it in terms of performance.

Read this manual thoroughly before using the option and keep it at hand for future reference.

# **1-1 Description of the Options**

The description of the options is as follows:

? GX-04: Comparator output with a buzzer / RS-232C / Current loop output

? GX-06: Analog output / Current loop output

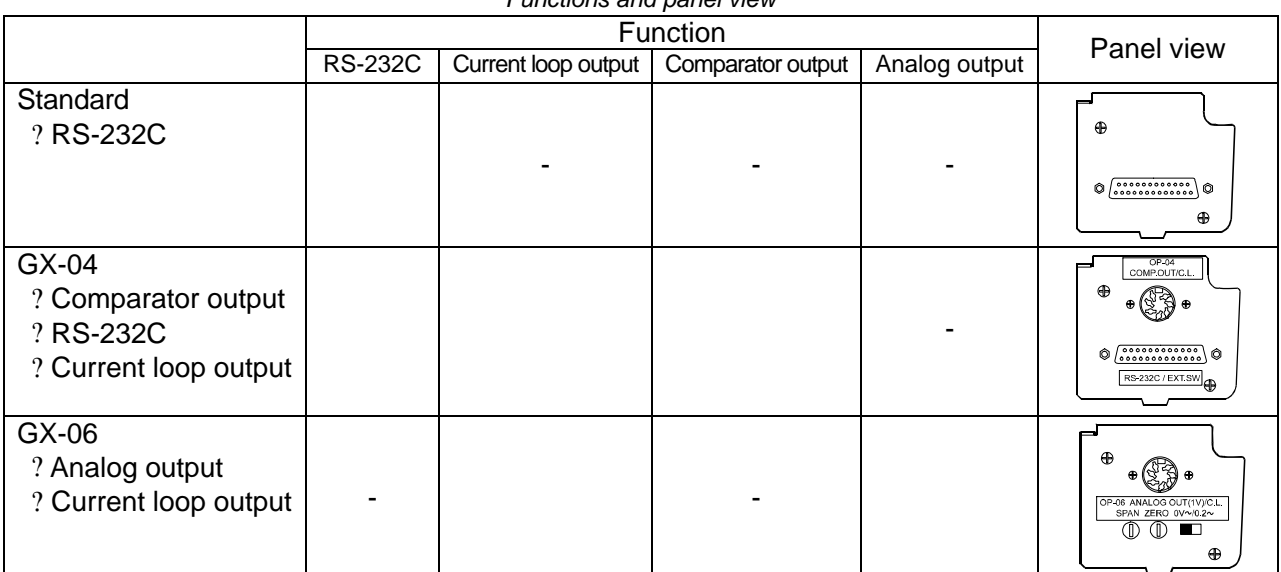

*Functions and panel view*

:Available, -:Not available

- **Note 1 GX-04 and GX-06 can not be used at the same time. The current loop interface is of the passive type, and an external power supply that provides 20 mA, is required. The external power supply is not necessary when connecting an AD-8121 with this current loop interface.**
- **Note 2 GX-04 or GX-06 must be installed at the factory before shipment. Installation by a user is not available.**

 $\mathscr{\mathscr{E}}$  Comparator output

Contact outputs: The comparison results between the weighing data and upper/lower limit values, using  $\overline{H}$ , OK, and LO.

Whether or not to sound a buzzer, depending on the results, can be selected.

 $\mathscr{A}$  Analog output

Two modes are available: To convert the specified weight value digits to voltage, and to convert the value, in the range from zero to the weighing capacity, to voltage.

Output voltage range selection: Using the slide switch located on the option panel, the output voltage range can be switched between 0-1 V and 0.2-1V. The default setting at shipment is 0-1V.

 $\approx$  RS-232C

The RS-232C interface is used to communicate with a printer or a personal computer. Using the RS-232C interface, the following operations are available through a command from the computer:

Outputs the weighing data. Enters balance settings. Controls the balance. Retrieves the balance settings.

 $\mathscr{A}$  Current loop

Current loop is a data output interface, mainly used as a printer interface.

 $\mathscr{A}$  GLP output

GLP-compliant data output is available for RS-232C and current loop. Refer to the balance instruction manual for details about GLP output.

## **1-2 Accessories**

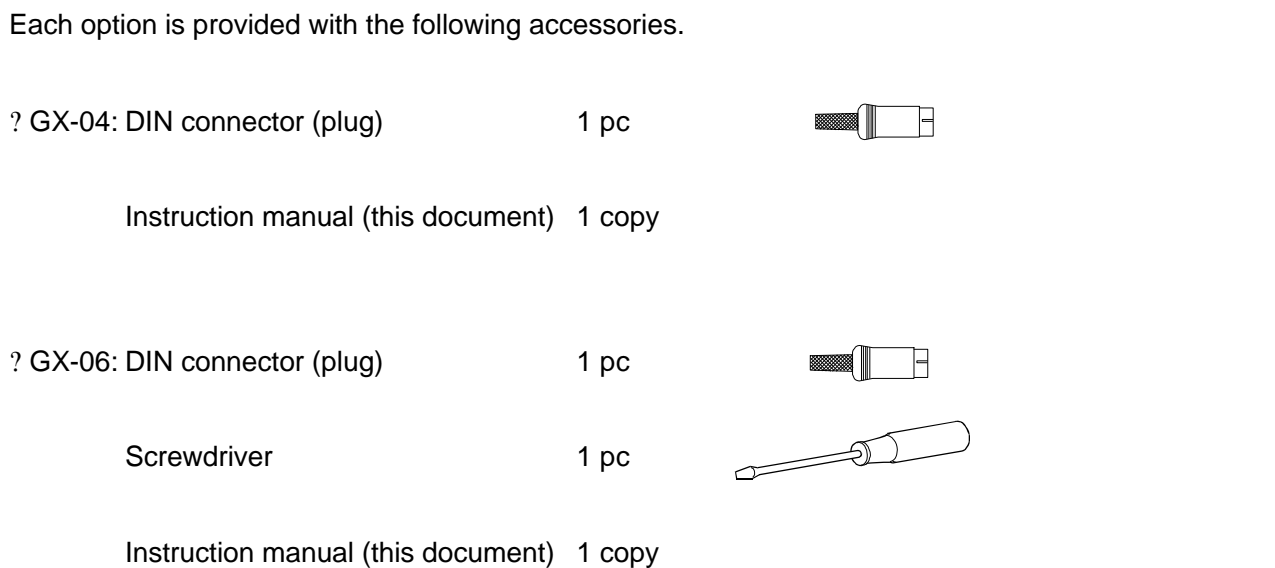

# **2. FUNCTION TABLE**

The function table reads or rewrites the parameters that are stored in the balance. When GX-04 or GX-06 is used, set the function table to specify the balance performance. These parameters are maintained in non-volatile memory, even if the AC adapter is removed.

# **2-1 Structure and Sequence of the Function Table**

The function table menu consists of two layers. The first layer is the "Class" and the second layer is the "Item". Each item stores a parameter.

#### **Example**

This example sets "Stores weighing data" for "Data memory" and "Every 1 minute" for "Interval time".

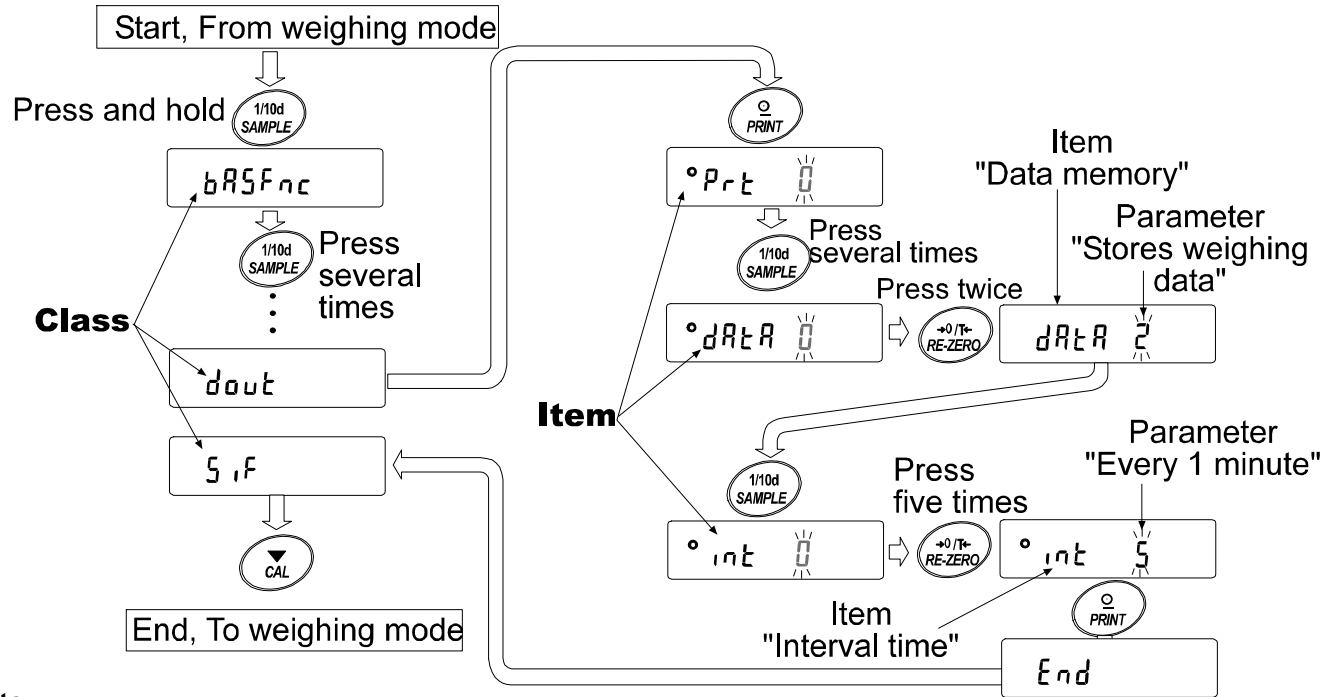

#### **Note**

**The balance may not function properly, depending on the settings and the operating environment. Be sure to set parameters correctly.**

# **2-2 Display and Keys**

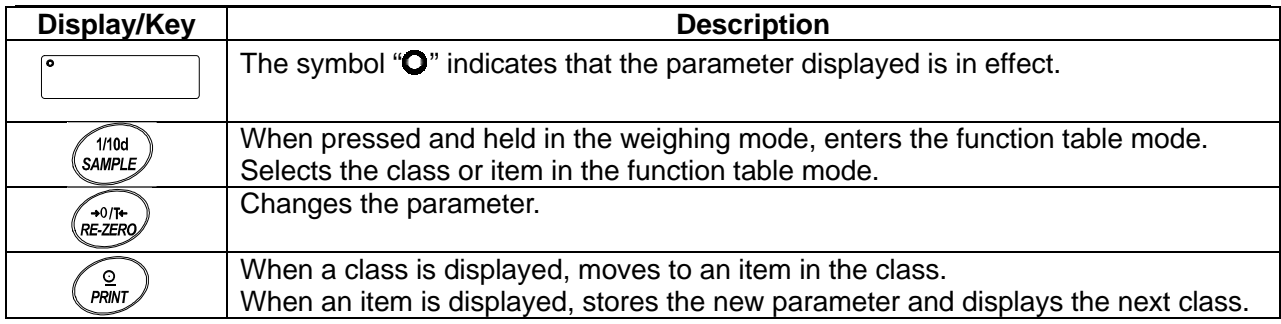

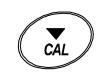

When an item is displayed, cancels the new parameter and displays the next class.

When a class is displayed, exits the function table mode and returns to the weighing mode.

# **2-3 Details of the Function Table**

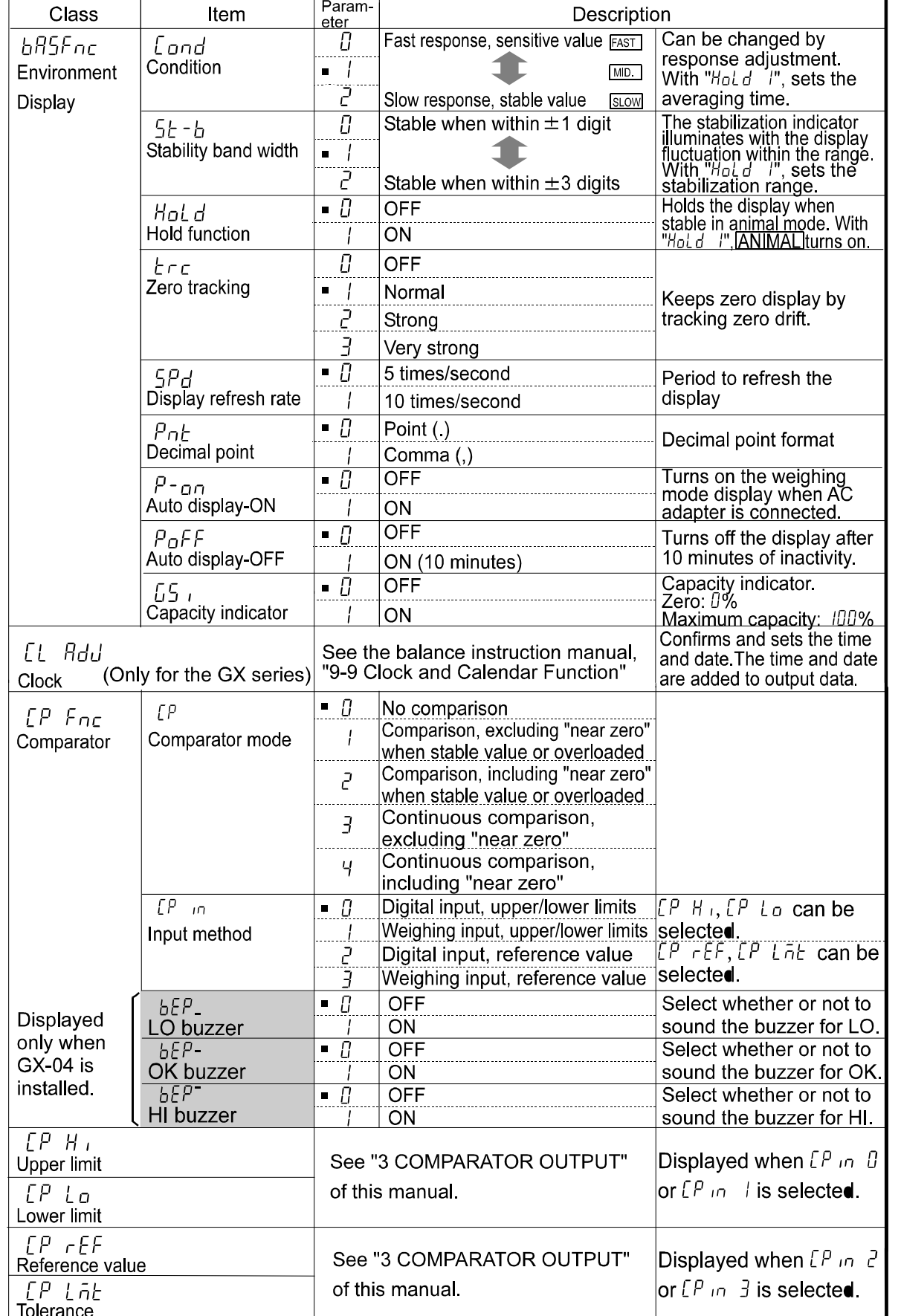

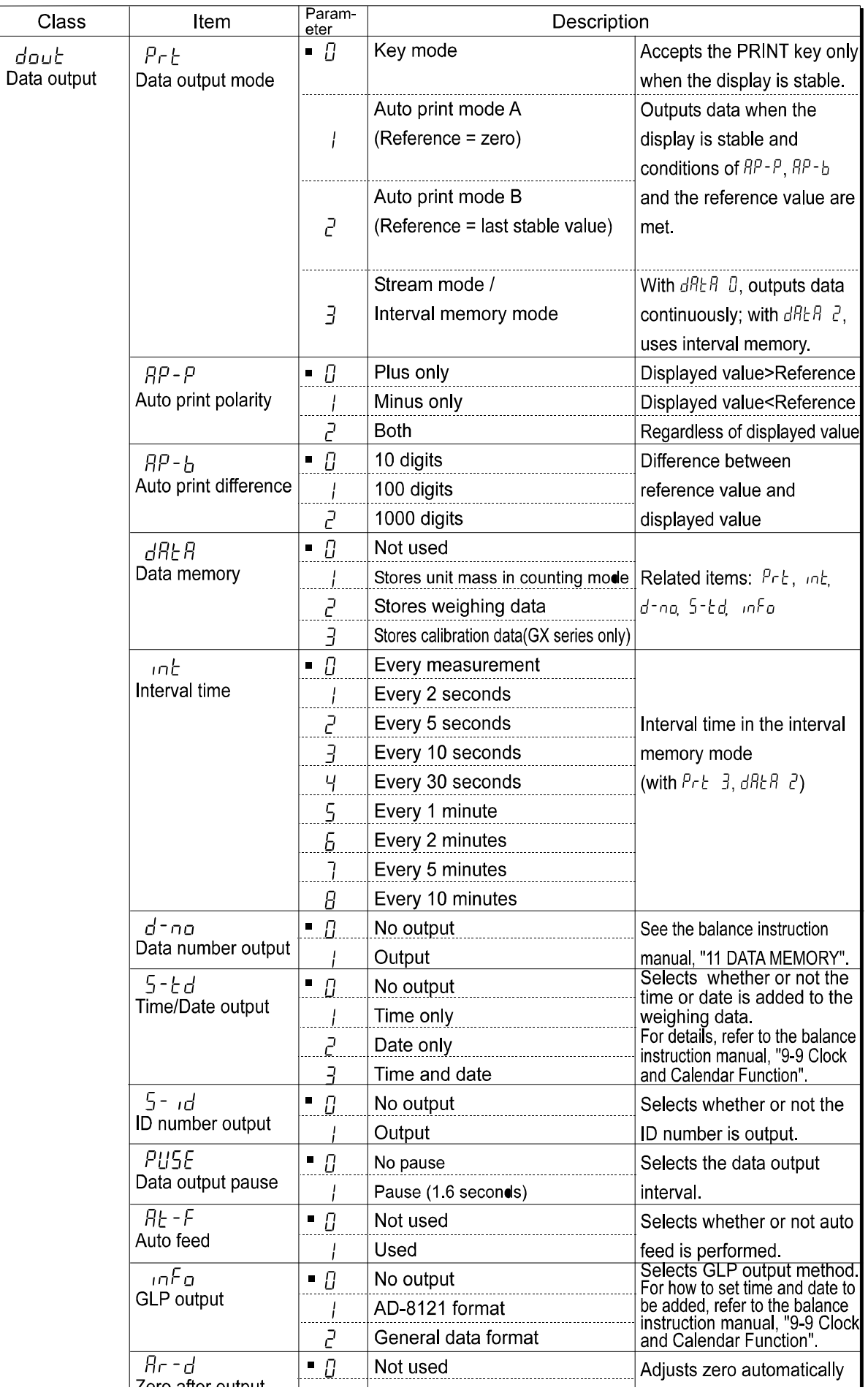

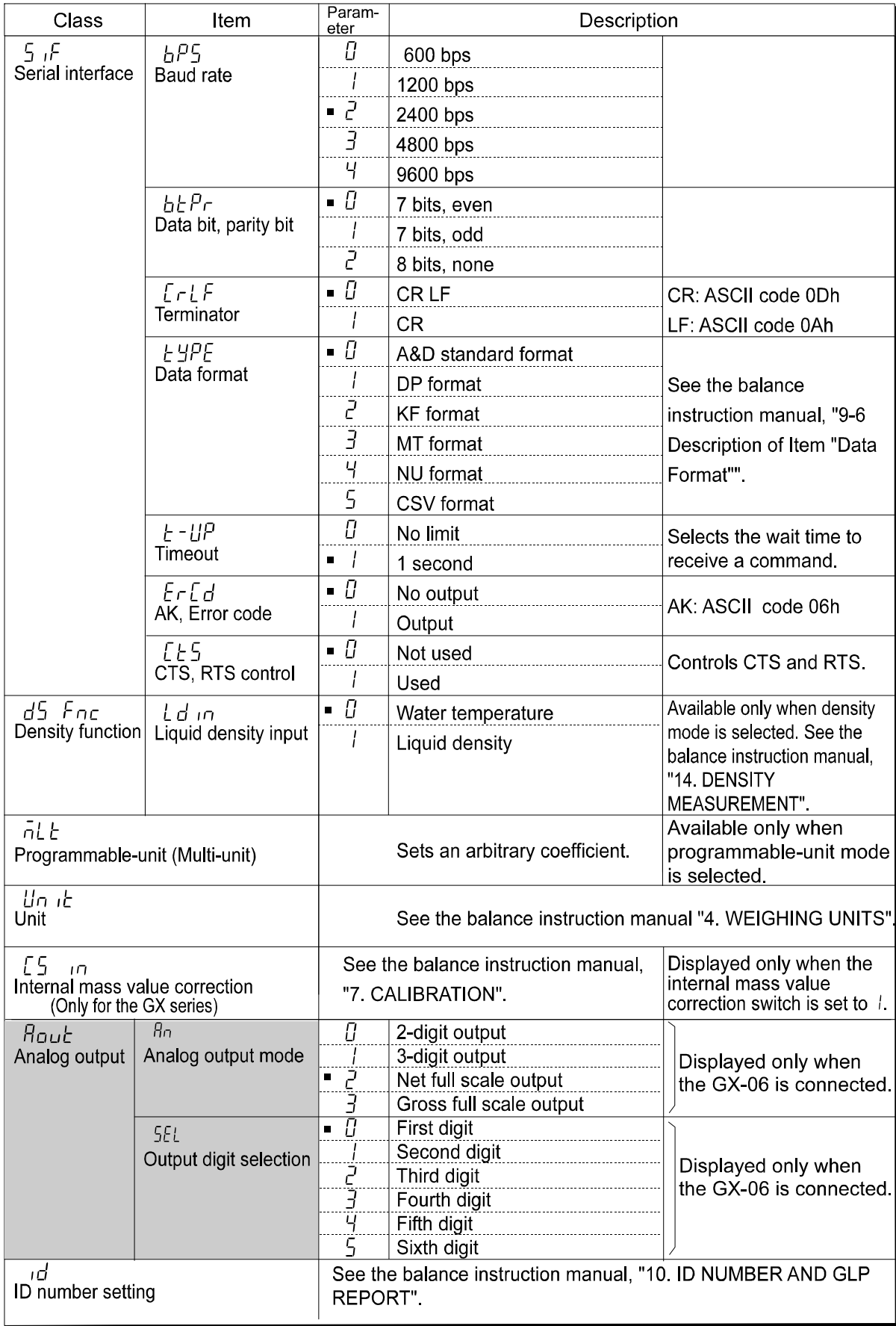

■ Factory setting

#### **Caution**

**The balance may not transmit the data completely at the specified refresh rate, depending on the baud rate or data added to the weighing data such as time, date and ID number.**

# **3. COMPARATOR OUTPUT (GX-04)**

Comparator output, is the function to output the comparison results between the weighing data and upper/lower limit values. Whether or not to sound the buzzer when the contact is shorted can be set.

# **3-1 Specifications**

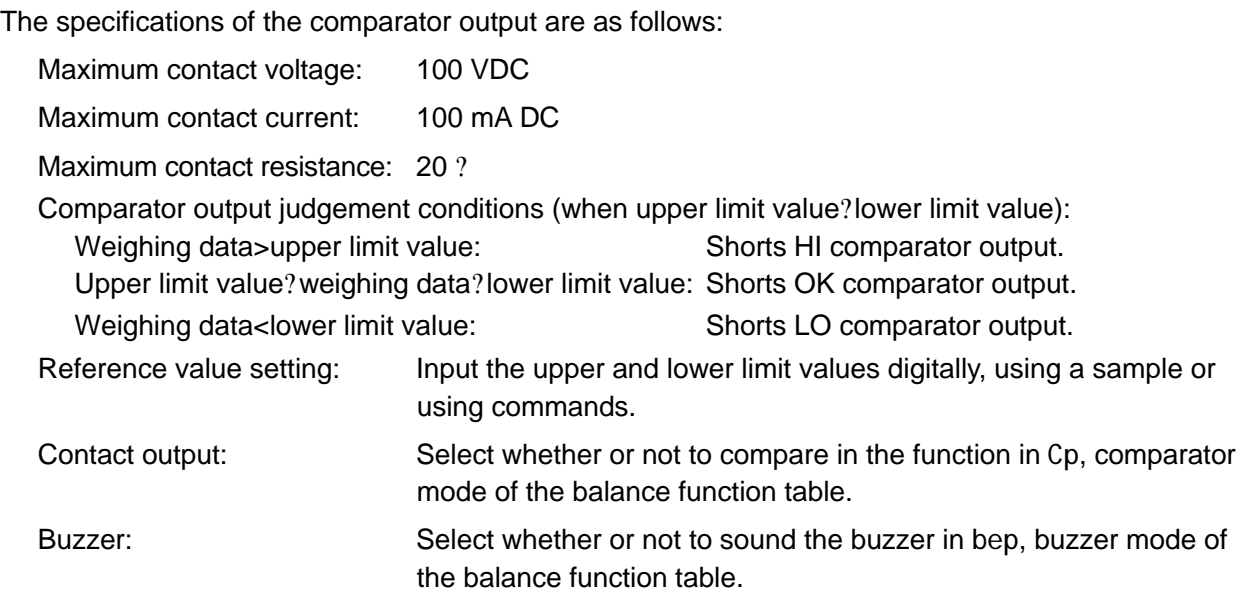

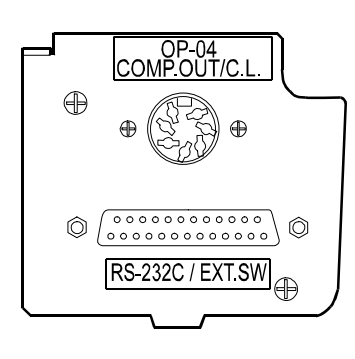

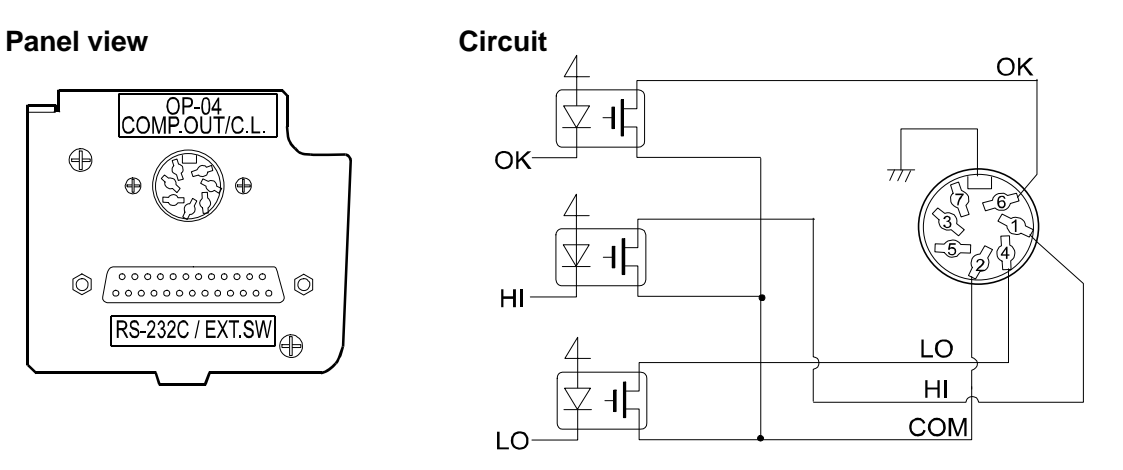

#### **Pin assignments**

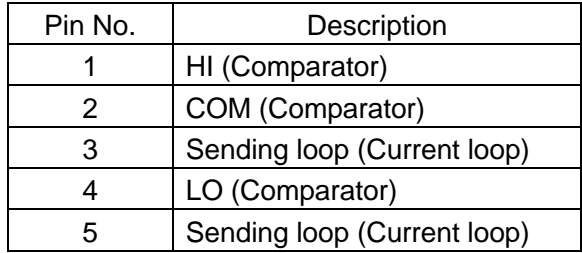

For details on current loop, pins 3 and 5, see "4-2 Current Loop Output Specifications" on page 15.

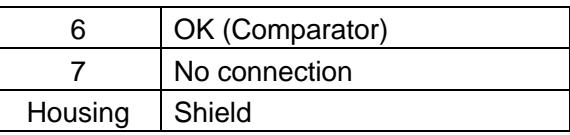

# **3-2 Using the Comparator Output**

To use the comparator output, perform the following four steps.

- 1. Connect the peripheral to the option's 7-pin DIN connector.
- 2. Set the "Comparator (Cp fnc)" of the balance function table. For details, see "2. FUNCTION TABLE".
- 3. Set the upper and lower limit values. For details, see "3-3 Setting the Upper and Lower Limit values".
- 4. Perform a weighing. The comparison results will be output. When the weighing data is equal to or less than the upper limit value, and equal to or greater than the lower limit value, the OK comparator output will be shorted.

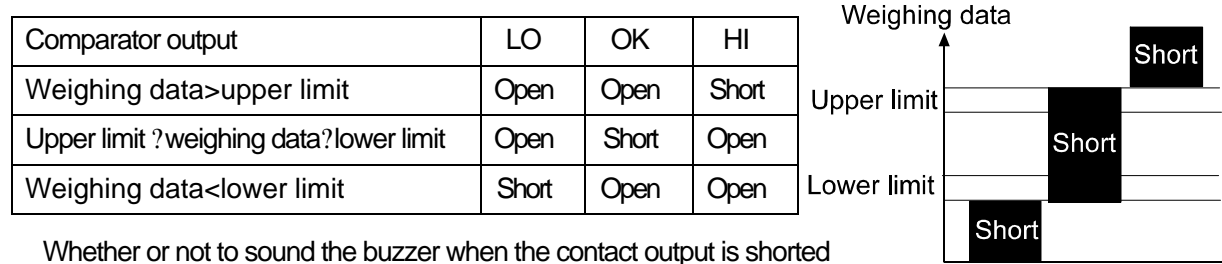

can be set in the "Buzzer mode (bep) of the "Comparator (Cp fnc)".

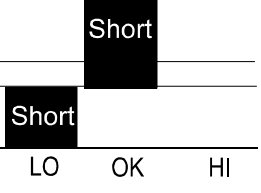

#### **Note**

#### **When setting the upper and lower limit values, make sure that the upper limit value is greater than the lower limit value.**

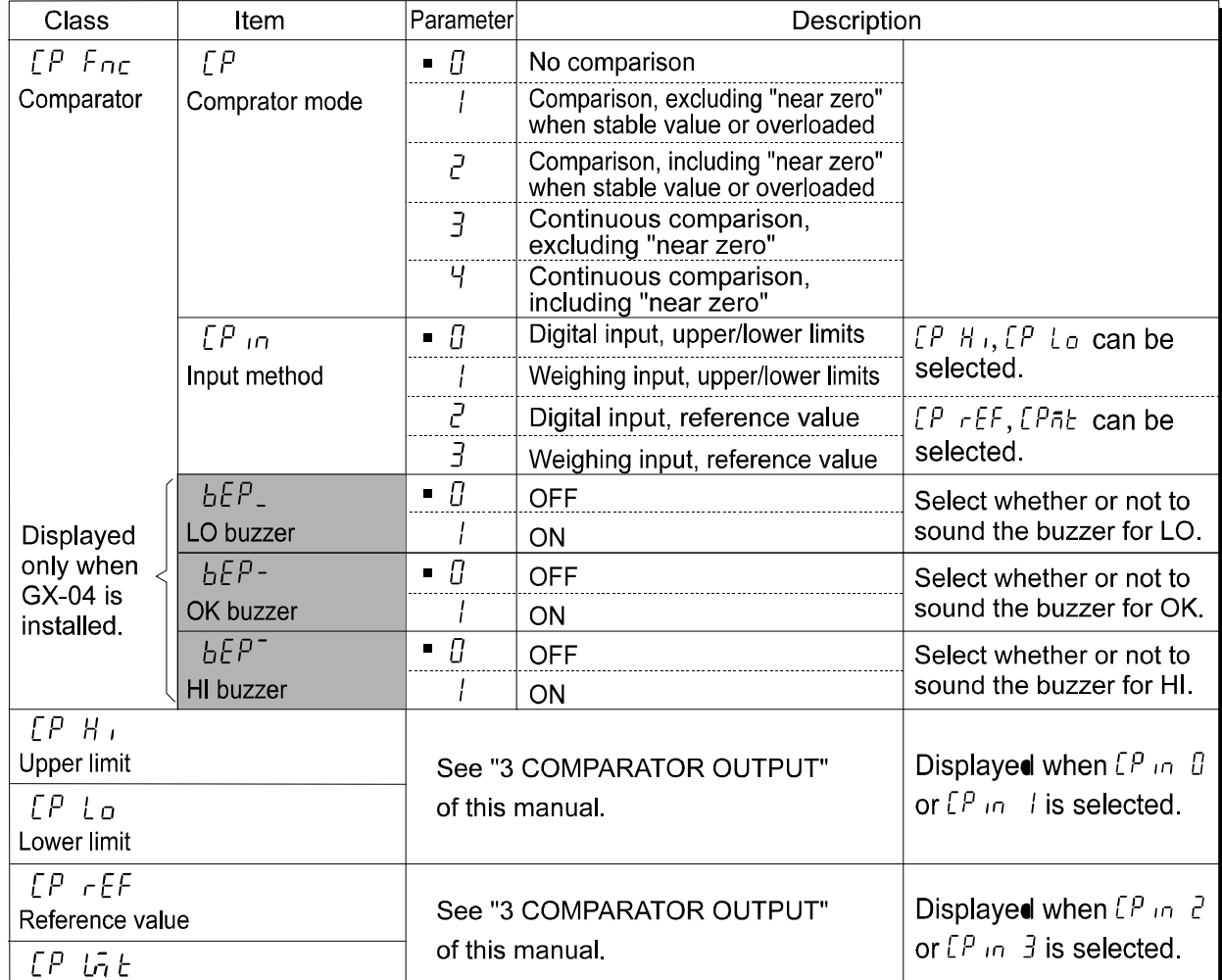

# **3-3 Setting the Upper and Lower Limit Values**

The results of the comparison are indicated by  $\overline{H}$   $\overline{OK}$   $\overline{LO}$  on the display.

Operating conditions:  $\mathfrak{\triangle}$  No comparison

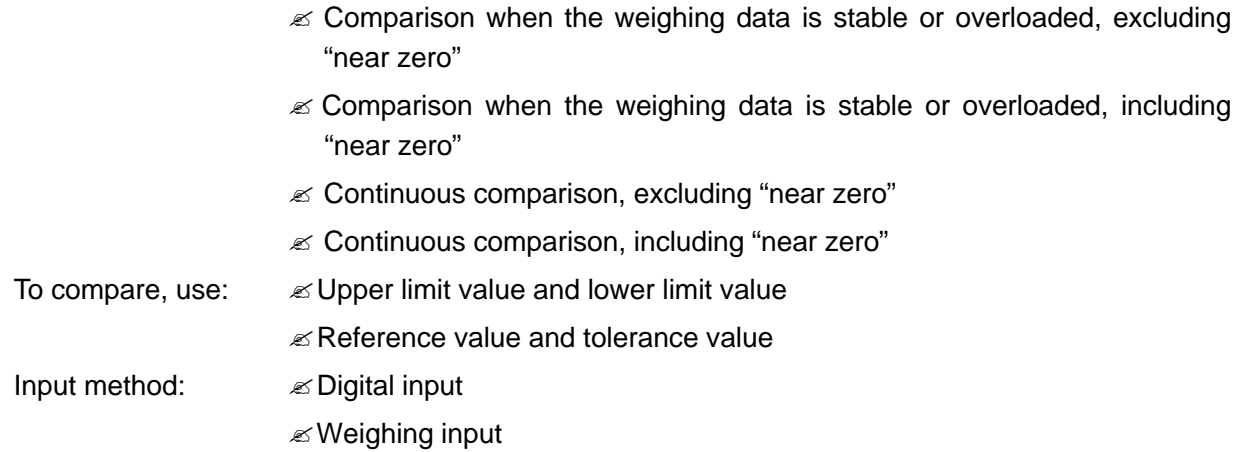

#### **Note**

**"Near zero" means within ?10 digits of the minimum weighing value. For example, using a GX-2000 in gram mode, near zero is within ?0.10 g.**

#### **Setting example 1**

(Continuous comparison, excluding "near zero", reference value and tolerance value, digital input)

#### **Selecting a comparator mode**

- 1 Press and hold the SAMPLE key until ba5fnc of the function table is displayed.
- 2 Press the  $SAMPLE$  key several times to display  $Cp$  fnc.
- 3 Press the **PRINT** key.
- 4 Press the  $RE\text{-}ZERO$  key several times to display  $\boxed{Cp-3}$ .
- 5 Press the  $SAMPLE$  key several times to display  $Cp$  in.
- 6 Press the RE-ZERO key several times to display  $\boxed{Cp}$  in 2.
- 7 Press the **PRINT** key to store the selected mode.

#### **Entering the reference and tolerance values**

- 8 With  $\boxed{\text{Cp ref}}$  displayed, press the  $\boxed{\text{PRINT}}$  key. The current setting is displayed with all the digits blinking.
	- $\ll$  When the current setting is not to be changed, press the PRINT or CAL key to proceed to step 9.
	- $\mathscr{\mathscr{L}}$  When the current setting is to be changed, press the RE-ZERO key. Change the setting using the following keys.

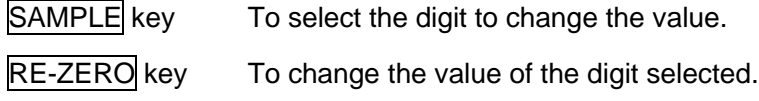

MODE key To switch the polarity.

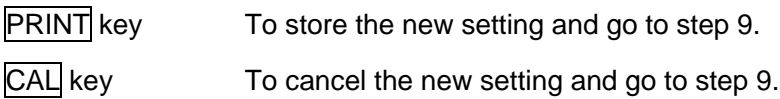

9 With  $\boxed{\text{Cp}$  I  $\bar{n}\bar{\tau}}$  displayed, press the  $\boxed{\text{PRINT}}$  key. The current setting is displayed. When the current setting is to be changed, change the setting using the following keys. Enter the tolerance value, in percentage to the reference value, as 100%.

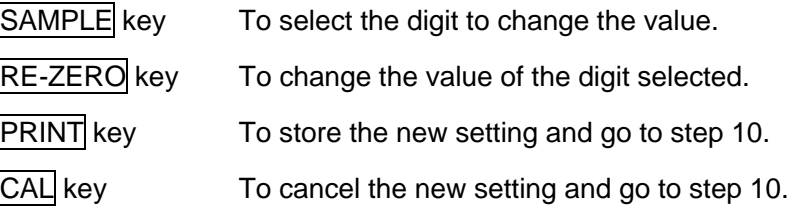

10 Press the CAL key to exit the comparator function and return to the weighing mode.

#### **Setting example 2**

(Comparison when the weighing data is stable or overloaded, including "near zero", upper limit and lower limit, weighing input)

#### **Selecting a comparator mode**

- 1 Press and hold the SAMPLE key until ba5fnc of the function table is displayed.
- 2 Press the  $SAMPLE$  key several times to display  $Cp$  fnc.
- 3 Press the **PRINT** key.
- 4 Press the  $RE-ZERO$  key several times to display  $\boxed{Cp/2}$ .
- 5 Press the  $SAMPLE$  key several times to display  $Cp$  in.
- 6 Press the  $RE-ZERO$  key several times to display  $Cp$  in 1.
- 7 Press the **PRINT** key to store the selected mode.

#### **Entering the upper and lower limit values**

- 8 With  $\boxed{\text{Cp Hi}}$  displayed, press the  $\boxed{\text{PRINT}}$  key. The current setting is displayed with all of the digits blinking. Press the RE-ZERO key to enter the weighing input mode.
- 9 Press the RE-ZERO key. The balance displays 000g. Place a sample with a mass that corresponds to the upper limit value on the pan. Press the **PRINT** key to store the upper limit value. Remove the sample. The balance displays  $|$  Cp Io.
- 10 With  $\overline{Cp}$  I o displayed, press the  $\overline{PRINT}$  key. The current setting is displayed with all of the digits blinking. Press the RE-ZERO key to enter the weighing input mode.
- 11 Press the RE-ZERO key. The balance displays  $\sqrt{0.00}$ . Place a sample with a mass that corresponds to the lower limit value on the pan. Press the **PRINT** key to store the lower limit value. Remove the sample.
- 12 Press the CAL key to exit the comparator function and return to the weighing mode.

**Notes**

**When Pound/Ounce is selected as a weighing unit, enter the values in ounces for comparison.**

**In the density mode, comparison is performed to the density obtained.**

### **3-4 Example of Use**

The following example uses the AD-8951 comparator light, which is sold separately, to display the comparison result in red, green, or orange.

1 Using the AX-KO507-W200 cable sold separately, connect the comparator light to the balance as shown below.

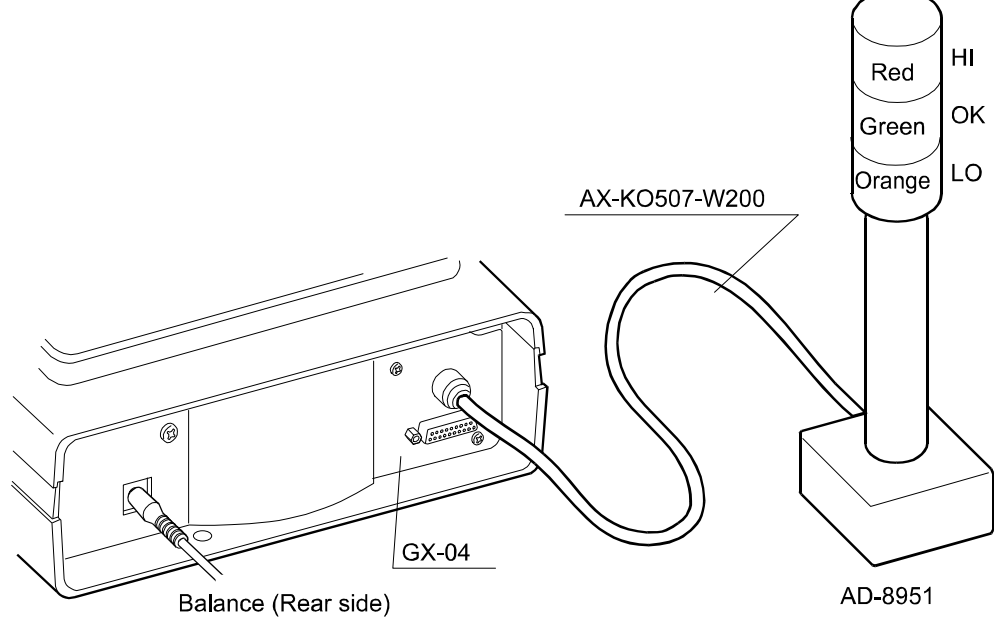

- 2. Set the "Comparator (Cp fnc)" of the balance function table as follows:
	- Cp 3 Compares the result excluding the data near zero continuously.
	- Cpin 0 Inputs the upper or lower limit values digitally.
	- bep 1 Sounds the buzzer for LO.
	- bep- 0 Does not sound the buzzer for OK.
	- bep<sup>-</sup> 1 Sounds the buzzer for HI.
- 3. Set the upper and lower limit values as follows:
	- Cp Hi 101.000 g (Upper limit)
	- Cp Io 99.000 g (Lower limit)
- 4. The comparator and buzzer functions as follows, depending on the comparison result.

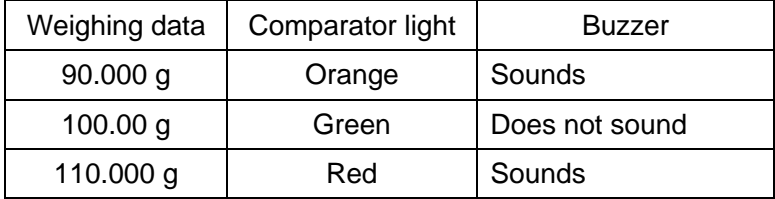

# **4. SERIAL OUTPUT**

# **4-1 RS-232C (GX-04) Specifications**

The specifications of the RS-232C are as follows:

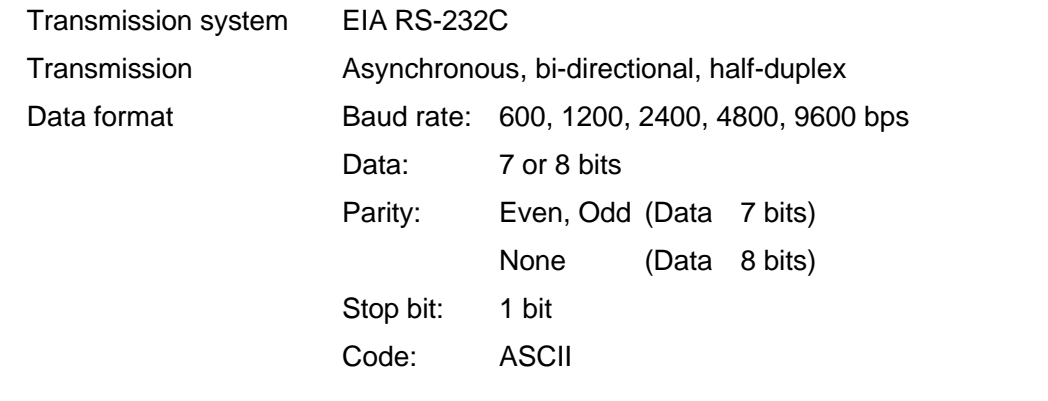

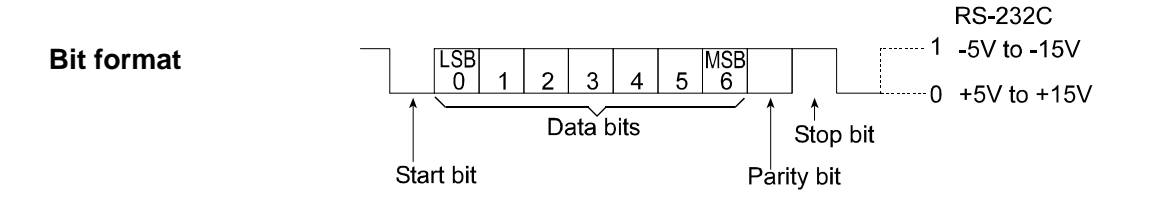

#### **Pin assignments**

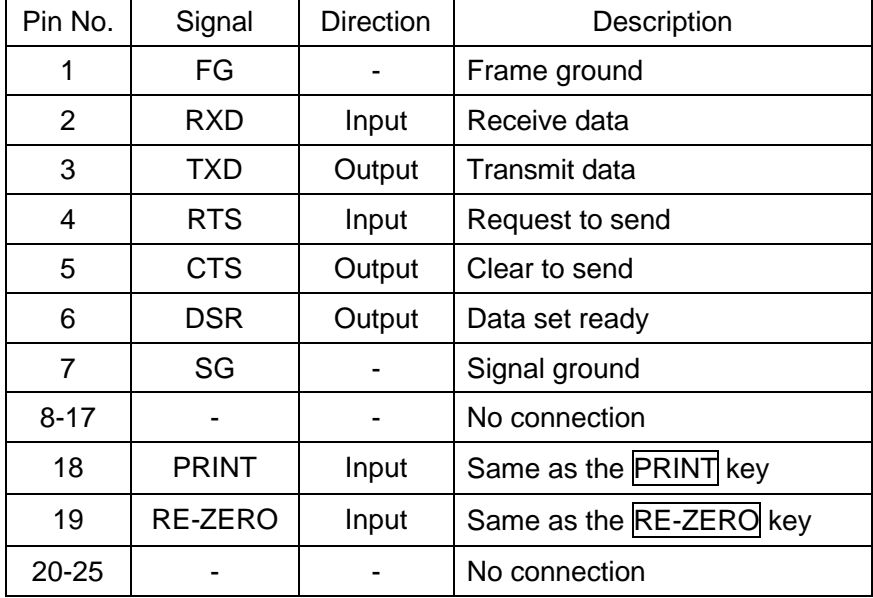

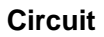

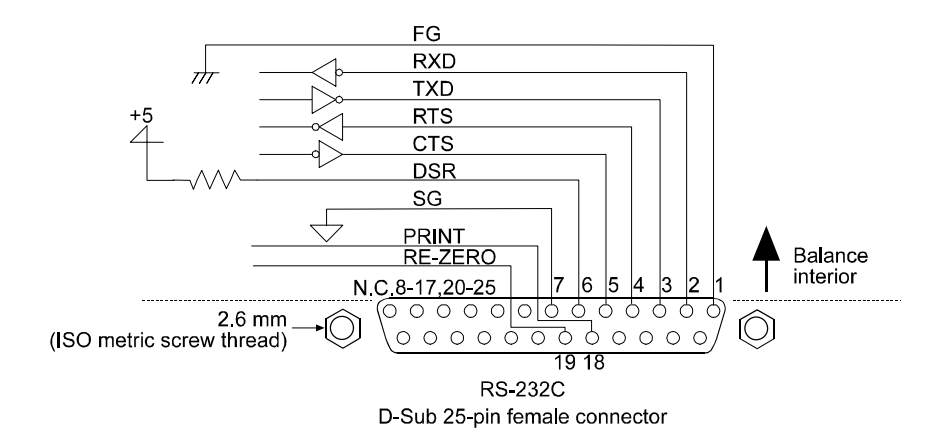

#### **External input**

Pin 18 and pin 19 perform the same function as pressing the PRINT and RE-ZERO keys respectively by connecting each pin to pin 7 for at least 100 m second

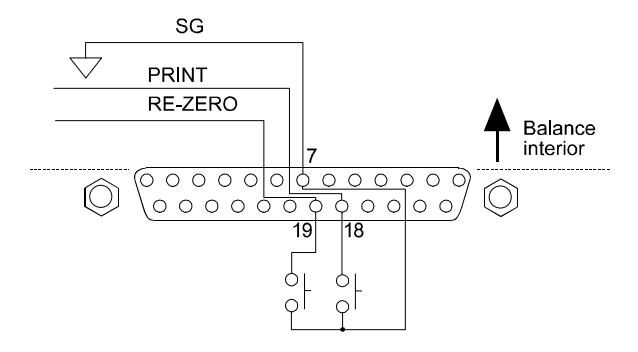

# **4-2 Current Loop Output (GX-04/GX-06) Specifications**

The specifications of the current loop interface are as follows:

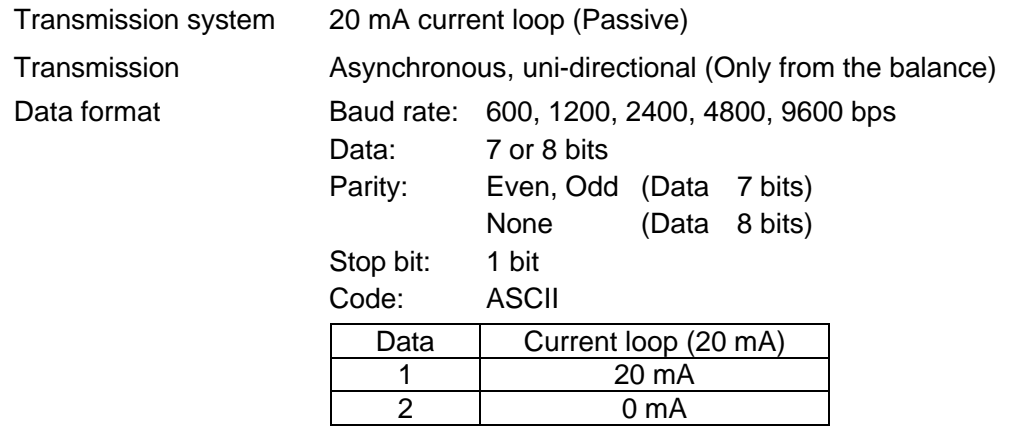

#### **Notes**

**To use current loop, an external power supply that provides 20 mA, is required.**

**The maximum rated voltage of the current loop is 25 V.**

**Circuit**

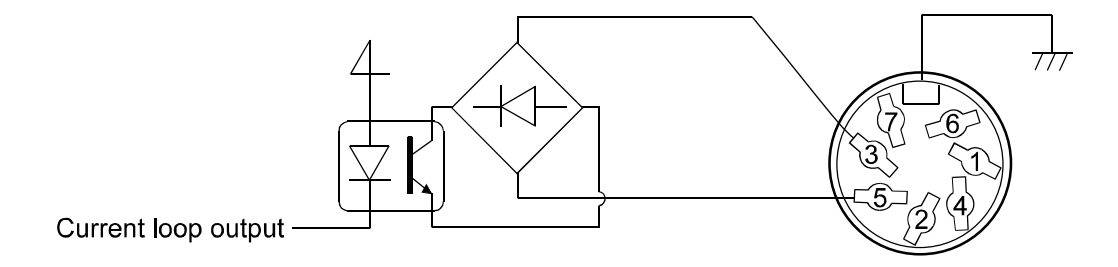

#### **Pin assignments**

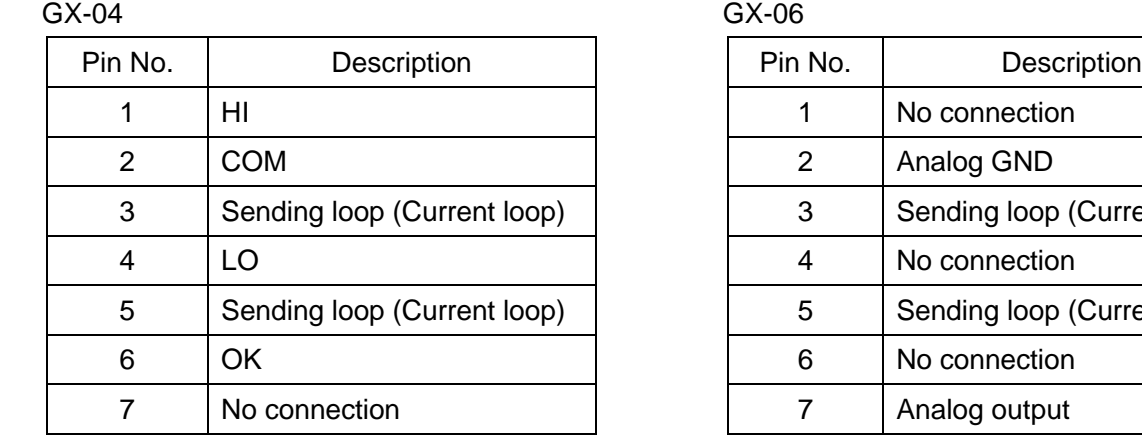

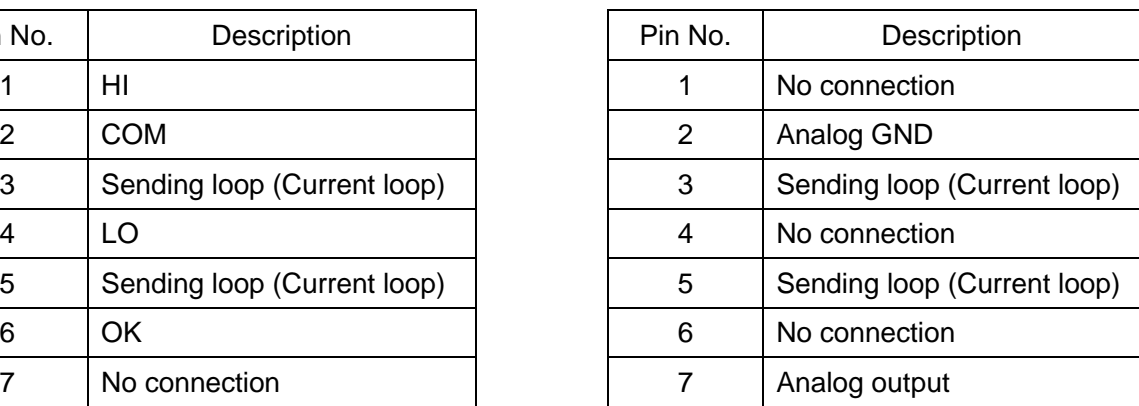

Housing Shield **Housing Shield** 

### **4-3 Connection to the AD-8121 Printer**

Set the following parameters to use the AD-8121 printer.

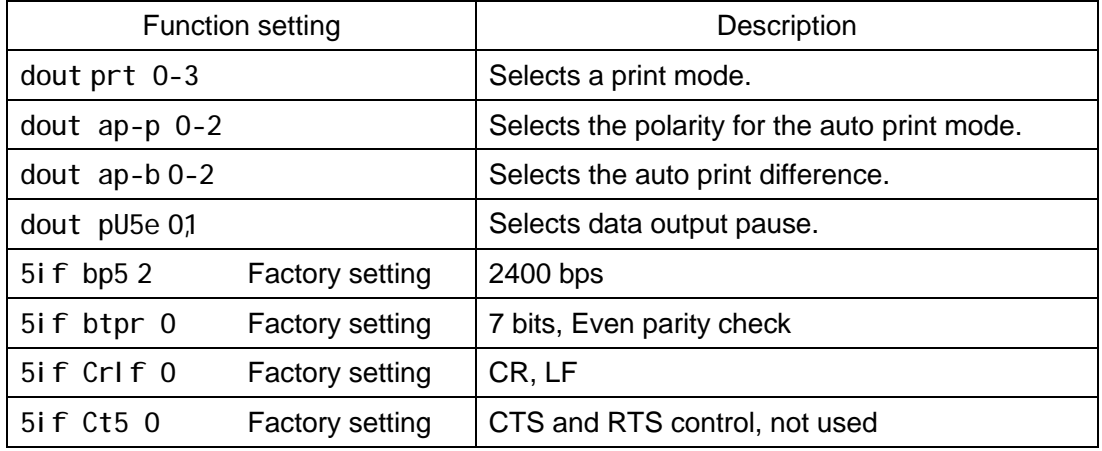

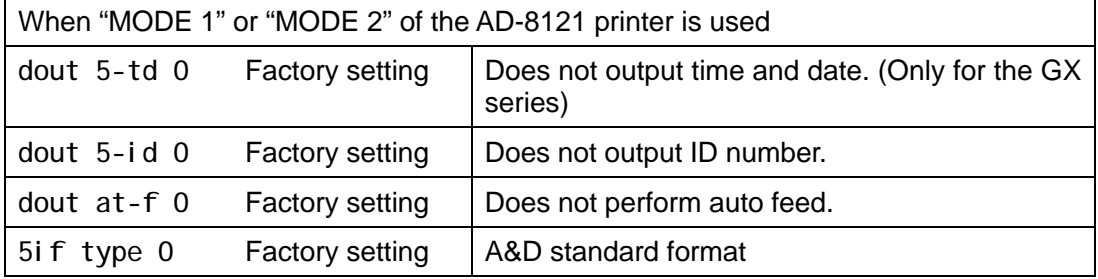

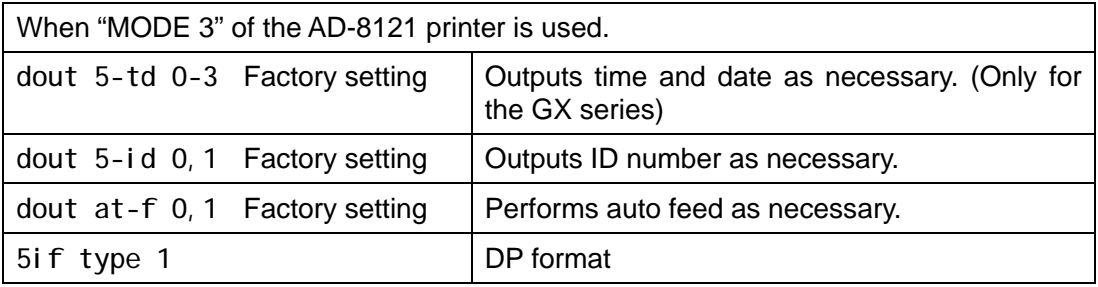

When data is transmitted continuously. When all memory data is transmitted at one time. When ID number, time and date are added to the weighing data or auto feed is performed. dout pU5e 1 Vses pause.

#### **AD-8121 Printer**

- $\mathscr{L}$  Compact dot-matrix printer
- $\mathscr{A}$  Statistical function, clock and calendar function, interval print function, graphic print function, terminal mode
- $\approx$  5 x 7 dots, 16 characters per line

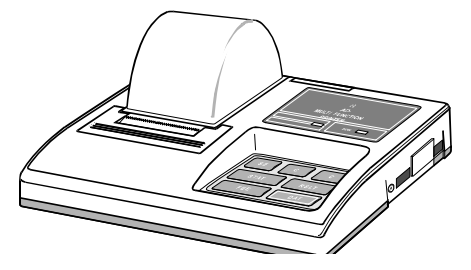

 $\mathscr{A}$  AC adapter or alkaline battery.

### **4-4 Description of the Item "Data output mode"**

The parameter setting of the "Data output mode ( prt )" applies to the performance when the "Data memory ( data )" parameter is set to "2" (to store the weighing data) and when the data is transmitted using the RS-232C interface.

#### **Key mode**

When the PRINT key is pressed with the stabilization indictor turned on, the balance outputs or stores the weighing data and the display blinks one time.

Required setting dout prt 0 Key mode

#### **Auto print modes A and B**

When the displayed value is stable and the conditions of "Auto print polarity", "Auto print difference" and reference value are met, the balance outputs or stores the weighing data.

When the PRINT key is pressed with the stabilization indictor turned on, the balance outputs or stores the data and the display blinks one time.

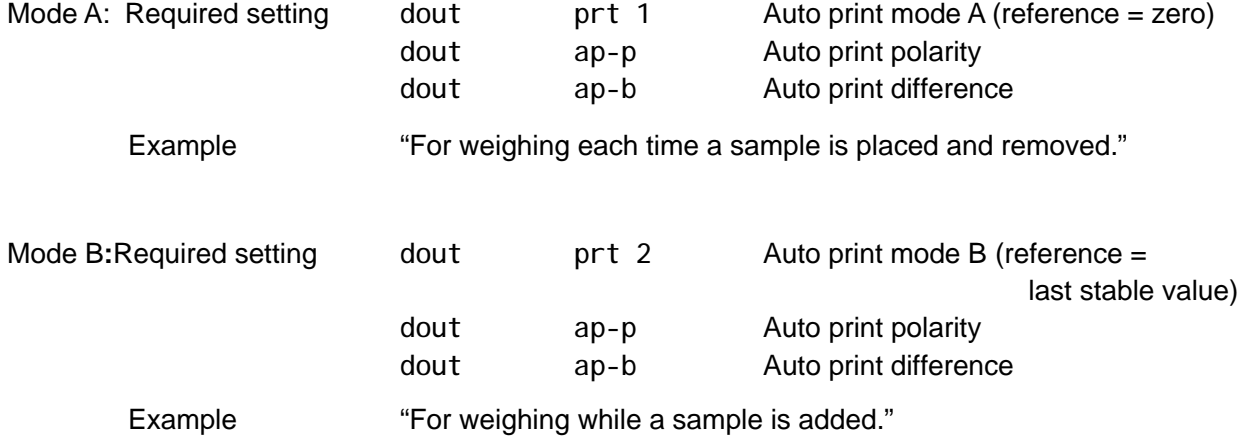

#### **Stream mode**

The balance outputs the weighing data continuously regardless of the display condition. The display does not blink in this mode. This mode is not available and the interval memory mode is used when the "Data memory ( data )" parameter is set to "2" (to store the weighing data).

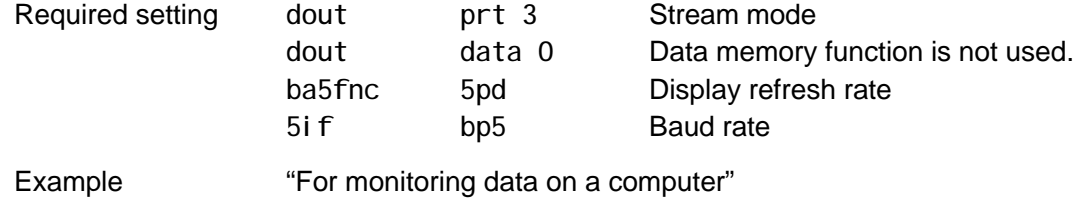

#### **Caution**

**The balance may not transmit the data completely at the specified refresh rate, depending on the baud rate or data added to the weighing data such as time, date and ID number.**

### **Interval memory mode**

The weighing data is periodically stored in memory.

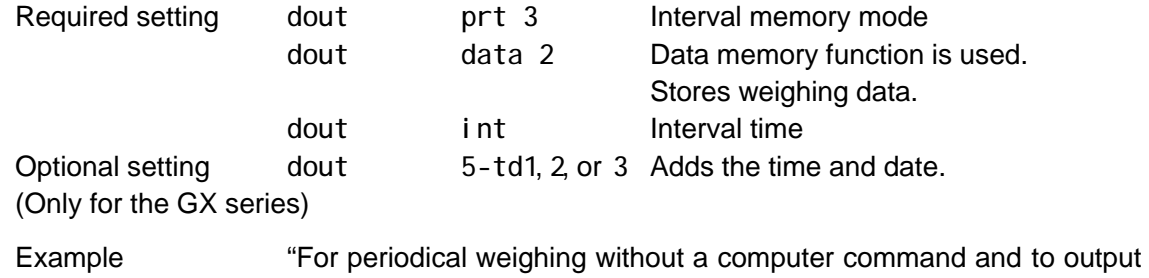

all of the data, to a computer, at one time"

# **4-5 Description of the Item "Data format"**

#### **A&D standard format** 5if type 0

This format is used when the peripheral equipment can receive the A&D format. If an AD-8121 is used, set the printer to MODE 1 or 2.

- $\mathscr{L}$  This format consists of fifteen characters excluding the terminator.
- $\mathscr{A}$  A header of two characters indicates the balance condition.
- $\mathscr{\mathscr{E}}$  The polarity sign is placed before the data with the leading zeros. If the data is zero, the plus sign is used.
- $\mathscr{\mathscr{E}}$  The unit, consisting of three characters, follows the data.

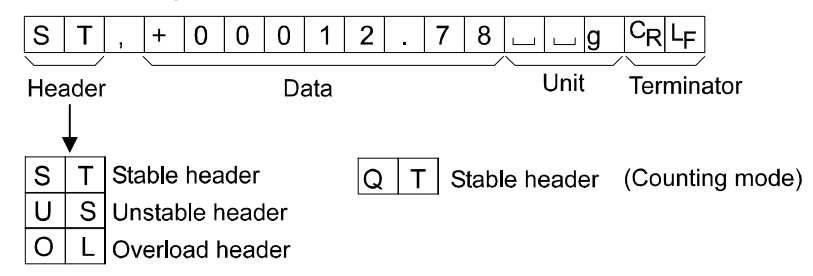

#### **DP (Dump print) format** 5if type 1

This format is used when the peripheral equipment can not receive the A&D format. If an AD-8121 is used, set the printer to MODE 3.

- $\mathscr{\mathscr{E}}$  This format consists of sixteen characters excluding the terminator.
- $\mathscr A$  A header of two characters indicates the balance condition. No overload header is used.
- $\epsilon$  The polarity sign is placed before the data, with spaces in place of leading zeros, if the data is not zero or overloaded.
- $\mathscr{\mathscr{E}}$  The unit, consisting of three characters, follows the data.

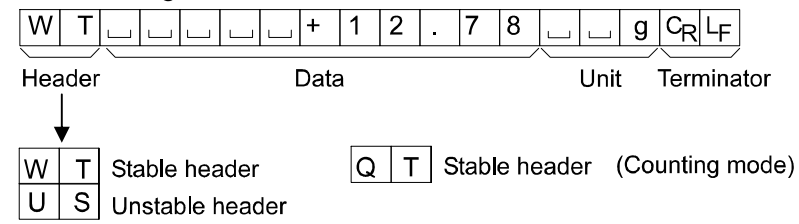

#### **KF format** 5if type 2

This is the Karl-Fischer moisture meter format and is used when the peripheral equipment can only communicate using this format.

- $\mathscr{L}$  This format consists of fourteen characters excluding the terminator.
- $\mathscr{L}$  This format has no header characters.
- $\ll$  The polarity sign is placed before the data, with spaces in place of leading zeros, if the data is not zero or overloaded.
- $\mathscr{\mathscr{E}}$  This format outputs the unit only for a stable value.

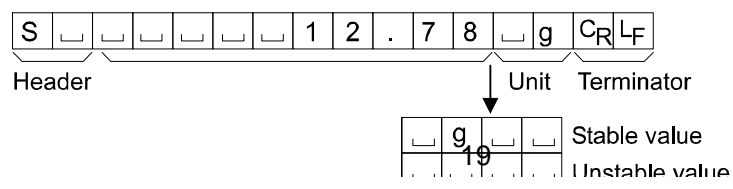

#### **MT format 5if type 3**

- $\mathscr{A}$  A header of two characters indicates the balance condition.
- $\mathscr{A}$  The polarity sign is used only for negative data.
- $\mathscr Z$  The weighing data uses spaces in place of the leading zeros.
- $\mathscr{A}$  The character length of this format changes dependent upon the unit

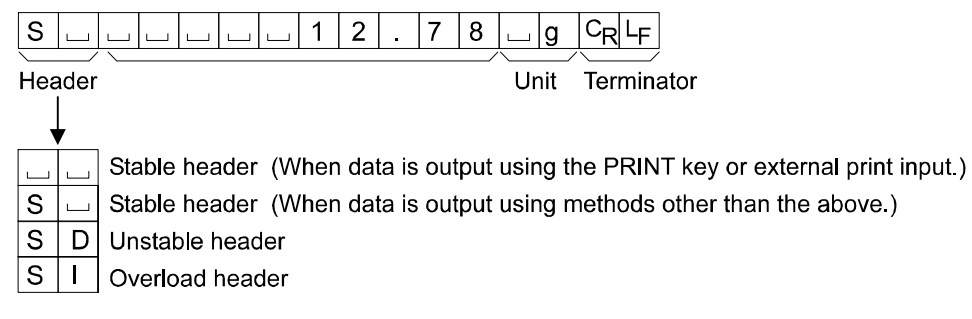

#### **NU (numerical) format 5if type 4**

This format outputs only numerical data.

- $\mathcal{L}$  This format consists of nine characters excluding the terminator.
- $\mathscr{L}$  The polarity sign is placed before the data with the leading zeros. If the data is zero, the plus sign is used.

$$
\begin{array}{|c|c|c|c|c|c|c|c|}\n\hline\n+ & 0 & 0 & 0 & 1 & 2 & . & 7 & 8 & C & LF \\
\hline\n & \text{Data} & & \text{Terminator} & & \\\hline\n\end{array}
$$

#### **CSV format 5if type 5**

- $\mathcal{L}$  Separates the data of A&D standard format and the unit by a comma (,).
- $\mathscr{A}$  Outputs the unit even when the data is overloaded.
- $\ll$  When ID number, data number, time and date are added, outputs ID number, data number, date, time and weighing data in this order and separates each item by a comma and treats all the items as one group of data.

LAB-123, No,012, 1999/12/31, 12:34:56, ST,+00012.78, Lg CR><LF> ID number Data number Date Time Weighing data

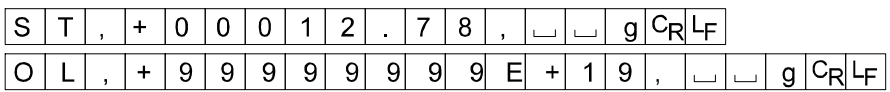

### **4-6 Description of the Data Format Added to the Weighing Data**

#### **ID number** dout 5-id 1

The number to identify a specific balance.

 $\mathscr{L}$  This format consists of seven characters excluding the terminator.

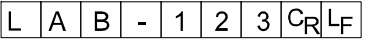

#### **Data number dout d-no 1**

This format outputs the data number just before the data is transmitted using the RS-232C interface.

- $\mathscr{A}$  This format consists of six characters excluding the terminator.
- $\mathcal{L}$  When CSV format (5if type 5) is selected, the period (.) is replaced with a comma (,).

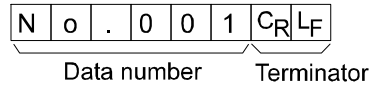

**Date** dout 5-td 2 or 3 (Only for the GX series)

 $\mathscr{L}$  The date output order can be changed in "Clock (CI adj)". Outputs the year in four-digit format.

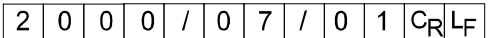

**Time** dout 5-td 1 or 3 (Only for the GX series)

 $\mathscr{\mathscr{E}}$  Outputs time in 24-hour format.

 $12:34:56$  CRLF

**Note**

**When the data described above is added to the weighing data, the output is in the following order: ID number, Data number, Date, Time and Weighing data.**

# **4-7 Data Format Examples**

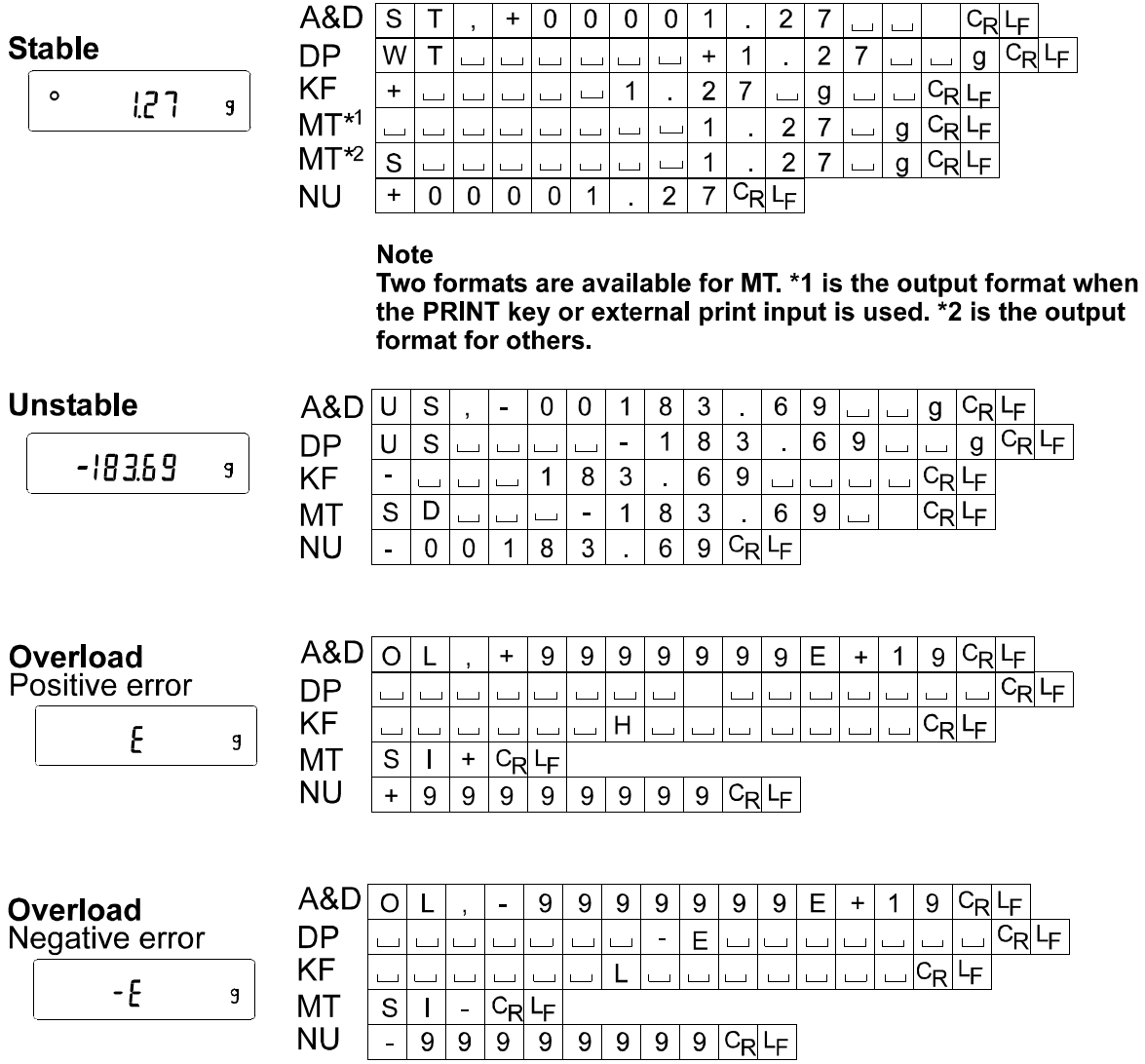

C Space, ASCII 20h<br><sup>C</sup>R Carriage Return, ASCII 0Dh

 $L_{\rm F}$ Line Feed, ASCII 0Ah

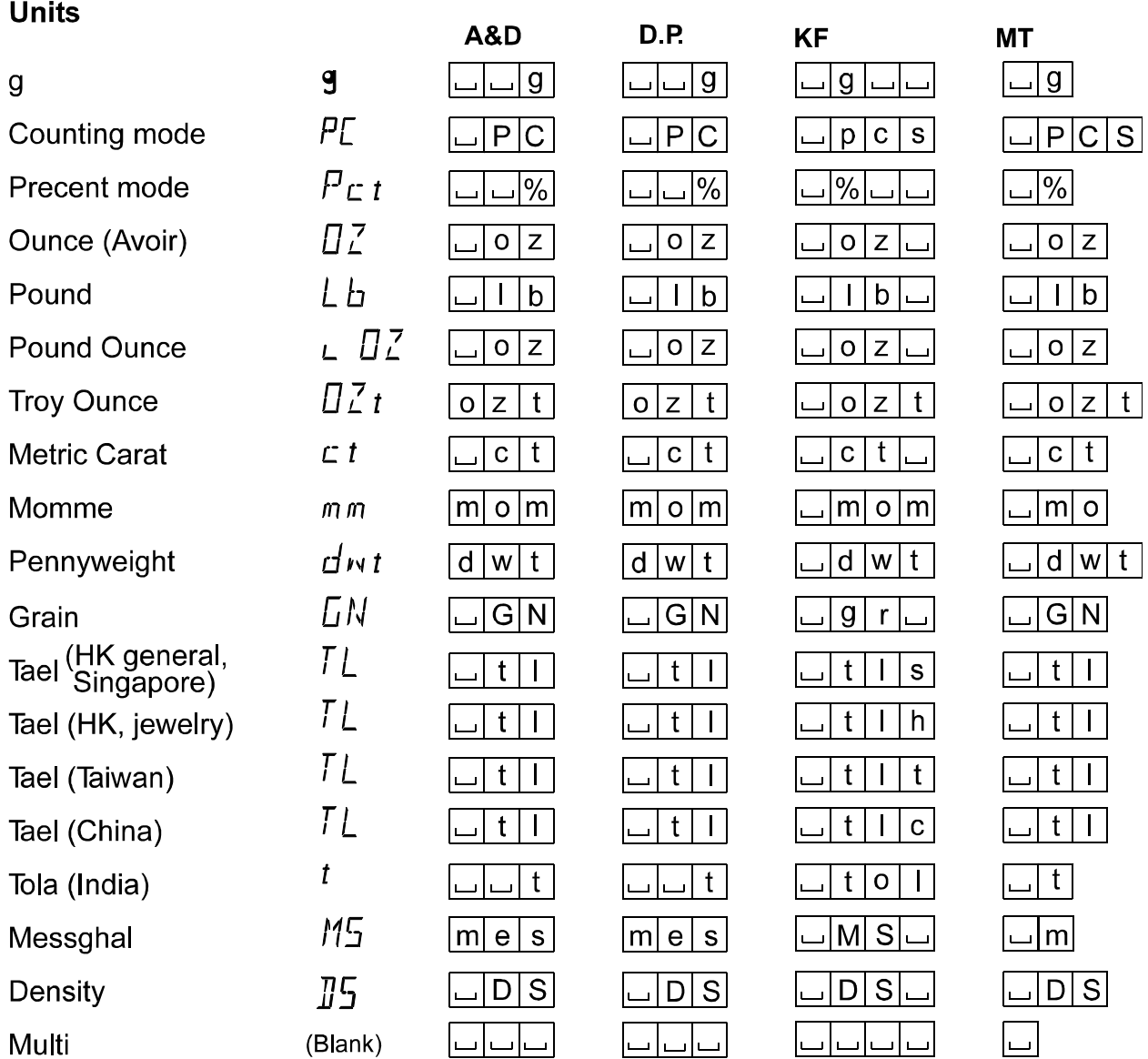

Space, ASCII 20h  $\Box$ 

#### **Note**

**When "Pound Ounce" is selected, the data is output with the unit of ounce (oz).**

# **4-8 Using Windows Communication Tools (WinCT)**

When Windows is used as an operating system in a personal computer, the provided WinCT software can be used to transmit the weighing data to the personal computer.

The WinCT has two communication methods: "RsCom" and "RsKey". For details on WinCT, refer to

the WinCT instruction manual.

#### **RsCom**

- $\mathscr{\mathscr{A}}$  Can transmit commands to control the balance.
- $\epsilon$  Can make bi-directional communication between the balance and a personal computer using the RS-232C interface.
- $\mathscr Z$  Can display or store the data using a text file format. Can also print the data using a printer connected to the personal computer.
- $\mathcal{L}$  When several ports of a personal computer have balances connected, can communicate with each balance simultaneously.
- $\mathcal{L}$  Can share a personal computer with other application software.
- $\mathscr{A}$  Can receive the balance GLP report.

#### **RsKey**

- $\epsilon$  Can transmit the weighing data output from the balance directly to other application software such as Microsoft Excel.
- $\mathscr Z$  Can be used with most application software.
- $\mathscr E$  Can receive the balance GLP report.

#### **Note**

#### **Windows and Excel are the registered trademarks of Microsoft Corporation.**

#### **Using the WinCT software, the balance can do the following:**

- 1 Analyzing the weighing data and the statistics with "RsKey" The weighing data can be input directly into an Excel worksheet. Then, Excel can analyze the data to obtain total, average, standard deviation, maximum and minimum value, and display them in a graph.
- 2 Controlling the balance using commands from a personal computer By using "RsCom", the personal computer sends commands such as "re-zero" or "send weighing data" to the balance and controls the balance.
- 3 Printing the balance GLP report using your printer The balance GLP report can be printed using a printer connected to the personal computer.
- 4 Receiving weighing data at a certain interval The weighing data can be received at a certain interval and data characteristic with elapsed time can be obtained.
- 5 Using the balance memory function The data can be stored in the balance's memory. Of the data stored, the weighing data and calibration data can be transmitted to a personal computer at one time.
- 6 Using a personal computer as an external indicator

With the "RsKey" test mode function, a personal computer can be used as an external weight indicator for the balance. (To do this, set the balance data output mode to stream mode.)

# **4-9 Commands**

#### **Command list**

Commands to query weighing data

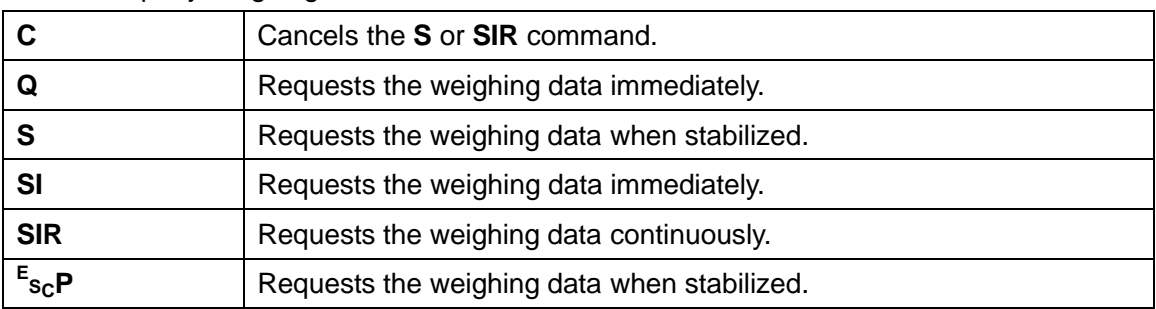

#### Commands to control the balance

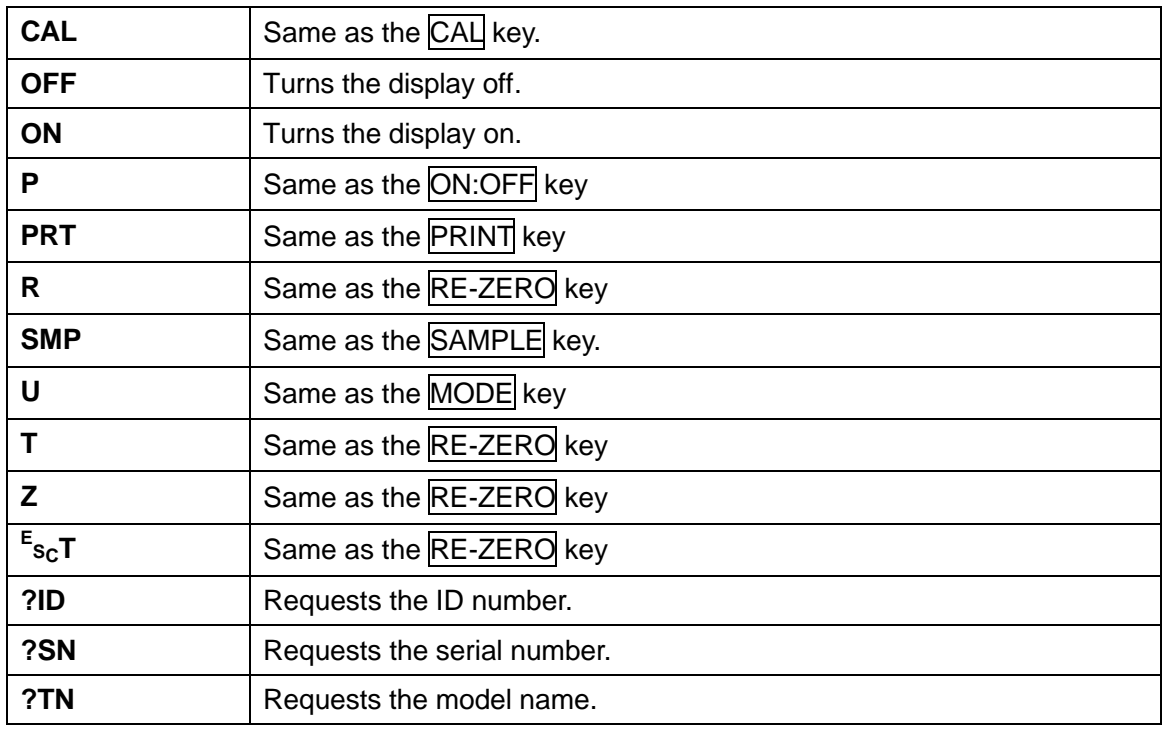

#### **Note**

**E SC : 1Bh in ASCII code**

Commands to query memory data

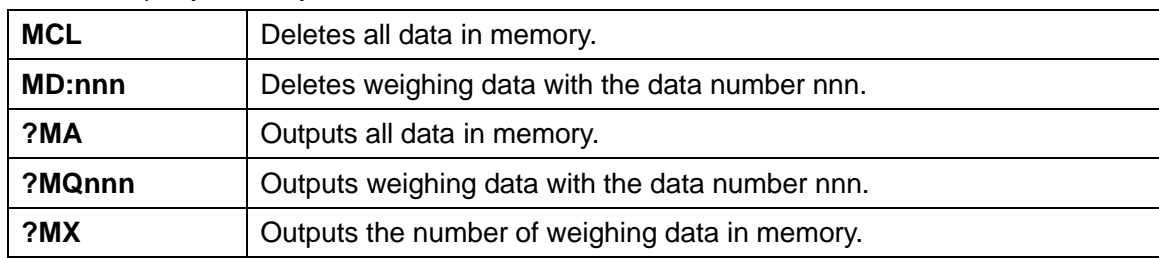

**Note**

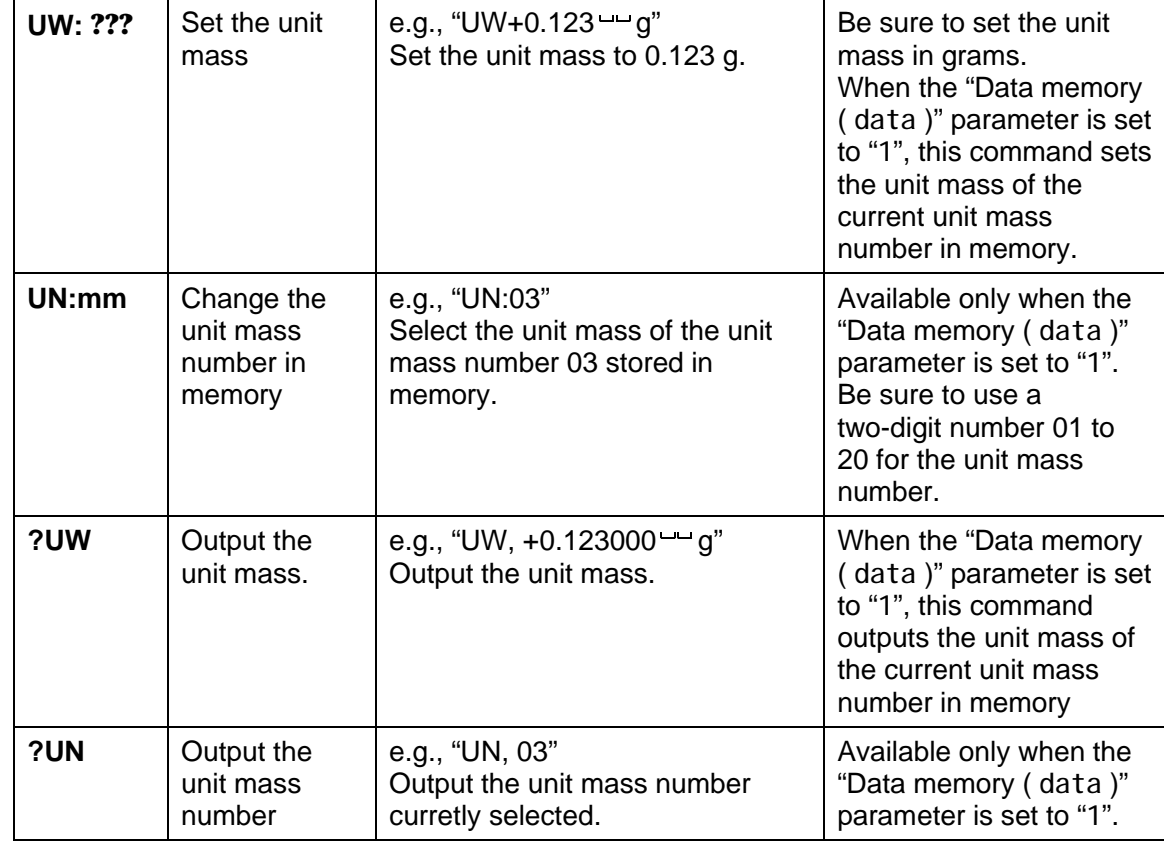

Commands to control the counting mode

#### **Notes**

#### **"mm" indicates a two-digit numerical value.**

**" " indicates a space.**

#### Commands to control the comparator function

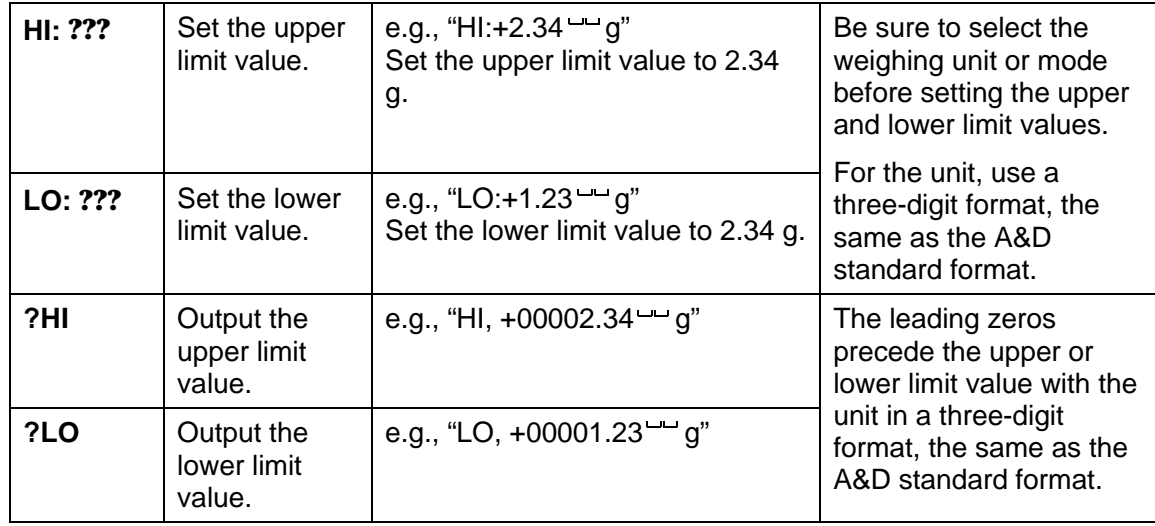

# **4-10 Acknowledge Code and Error Codes**

When the "Serial interface function ( 5i f )" parameter is set to "erCd 1", the balance outputs <AK> code or an error code for each command as follows:

<AK> (06h) Acknowledge in ASCII code.

- $\mathscr{\mathscr{L}}$  When the balance receives a command to request data and can not process it, the balance transmits an error code (EC, Exx).
	- When the balance receives a command to request data and can process it, the balance outputs the data.
- $\mathscr{\mathscr{A}}$  When the balance receives a command to control the balance and can not process it, the balance transmits an error code (EC, Exx).

When the balance receives a command to control the balance and can process it, the balance transmits the acknowledge code.

Among commands to control the balance, the following transmit the acknowledge code both when the balance receives the command and when the balance has accomplished the command. If the command can not be processed properly, the balance transmits an error code (EC, Exx). This error can be released using the CAL command.

CAL command (Calibration command) ON command (Display ON command)

P command (Display ON/OFF command) R command (RE-ZERO command)

 $\mathscr{\mathscr{L}}$  When a communication error has occurred due to external noise, or a parity error has occurred due to transmission error, the balance transmits an error code. In this case, send the command again.

# **4-11 Control Using CTS and RTS**

Depending on the "Ct5" parameter of "Serial interface (5i f)", the balance performs as follows:

#### $C<sub>0</sub>$  C<sub>t5</sub>  $\Omega$

Regardless of whether the balance can receive a command or not, the balance keeps the CTS line HI. The balance outputs data regardless of the condition of the RTS line.

#### Ct5 1

The CTS line is kept Hi normally. When the balance can not receive the next command (e.g. while the balance is processing last command), the balance sets the CTS line to Lo. The balance confirms the level of the RTS line before outputting a set of data. If the RTS level is Hi, the balance outputs data. If the RTS level is Lo, data is not output (The data is canceled).

# **4-12 Settings Related to RS-232C**

Concerning the RS-232C, the balance has two functions: "Data output ( dout )" and "Serial interface ( 5if )". Set each function as necessary.

# **5. ANALOG OUTPUT (GX-06)**

# **5-1 Analog Output (GX-06) Specifications**

The specifications of the analog output unit (GX-06) are as follows:

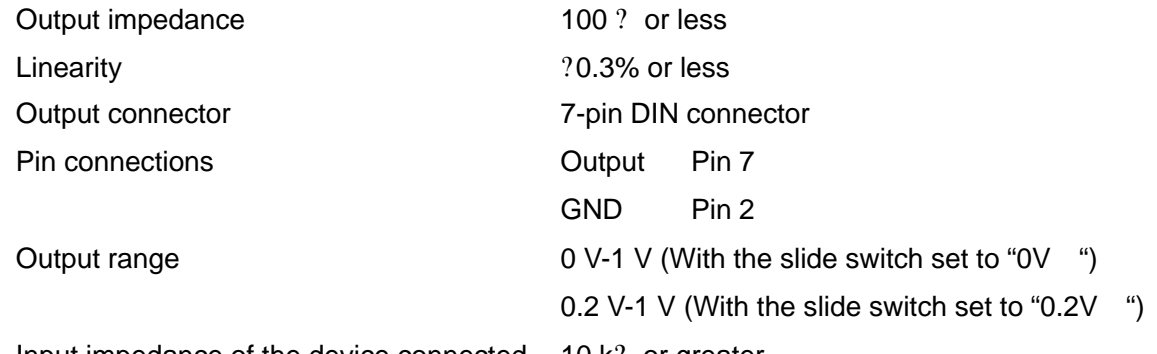

Input impedance of the device connected 10 k? or greater

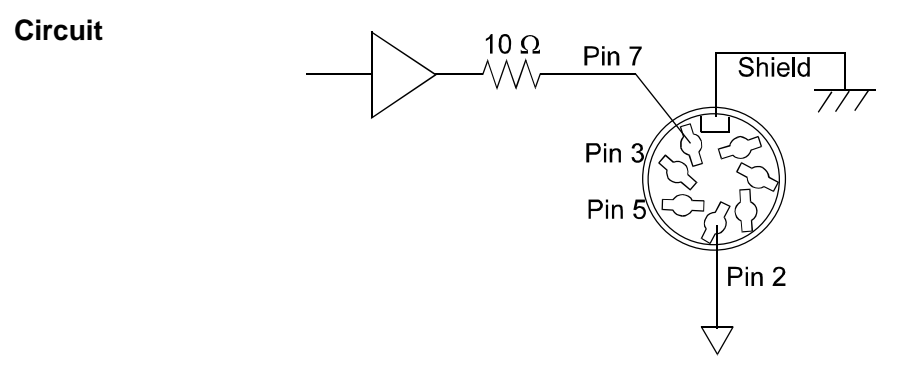

#### **Current loop output specifications**

The specifications of the current loop interface are as follows:

(For details, see "4-2 Current Loop Output Specifications" on page 15.)

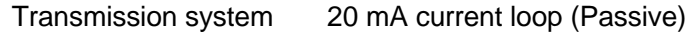

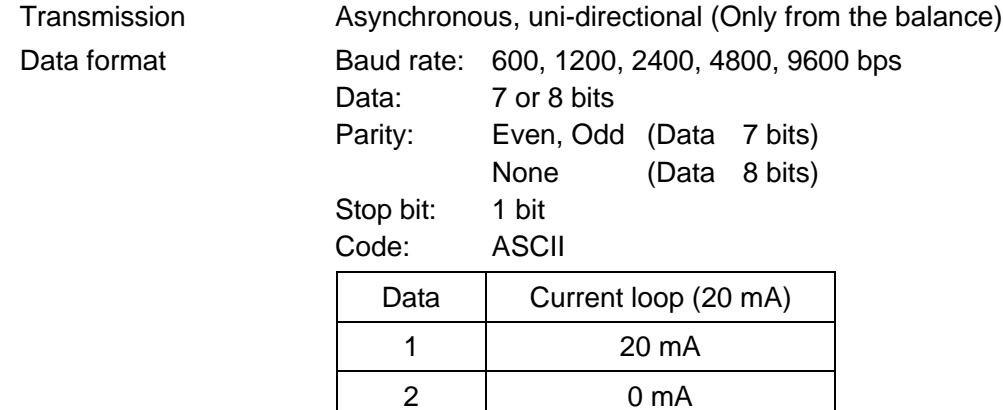

#### **Note**

**To use current loop, an external power supply that provides 20 mA is required. The maximum rated voltage of the current loop is 25 V.**

#### **Pin assignments**

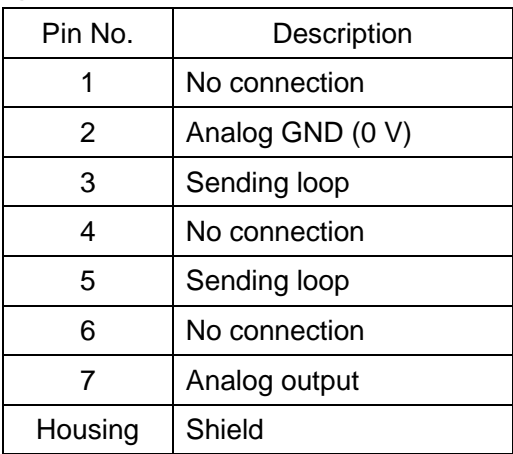

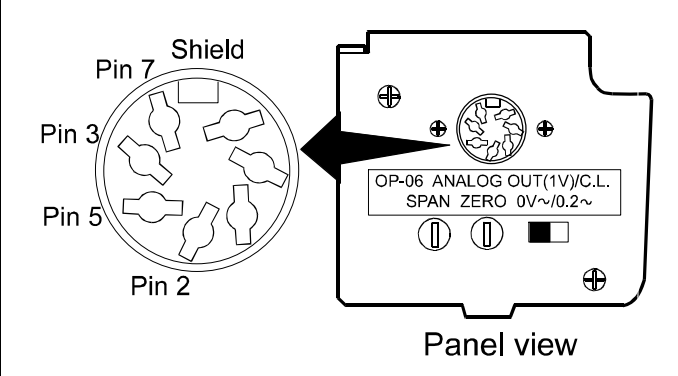

# **5-2 Analog Output (aout)**

The "Analog output (aout)" of the function table can be selected when GX-06 is installed in the balance.

#### **Analog output function table**

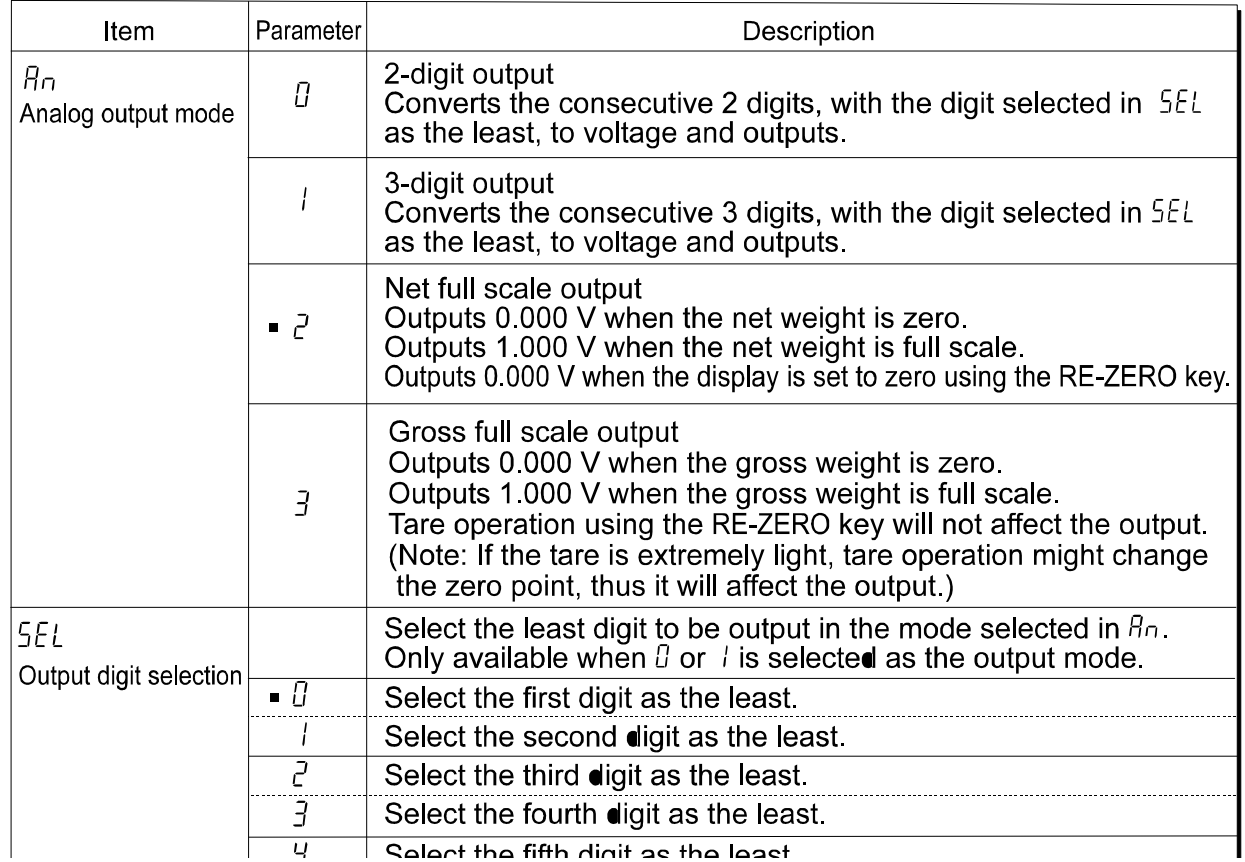

 $\mid$  Salart tha fifth dinit as tha laast

#### **Setting example**

When  $\beta_0$   $\beta$  is set:  $\overline{O}$ 456.  $\mathbf{g}$ Analog output voltage:"0.1V~" 0-1 V 0 67 V -------------------------------0.56 V  $551 - 7$  $55L$  3 ............  $-0.34$  V 5EL 4 -----------------

#### **Notes**

**The invisible high-order digits are regarded as zero.**

**The invisible least digit is regarded as zero (when the minimum weighing value is turned off using the SAMPEL key).**

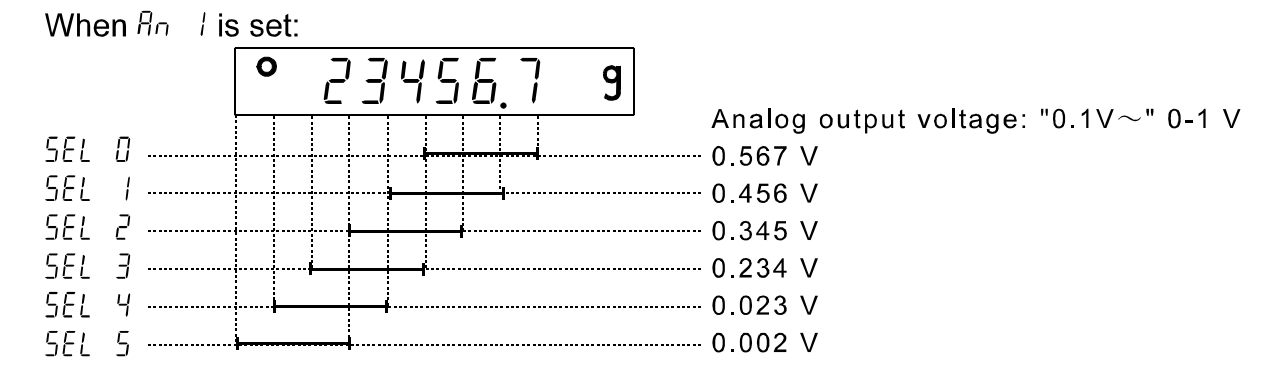

When an 2 or an 3 is set:

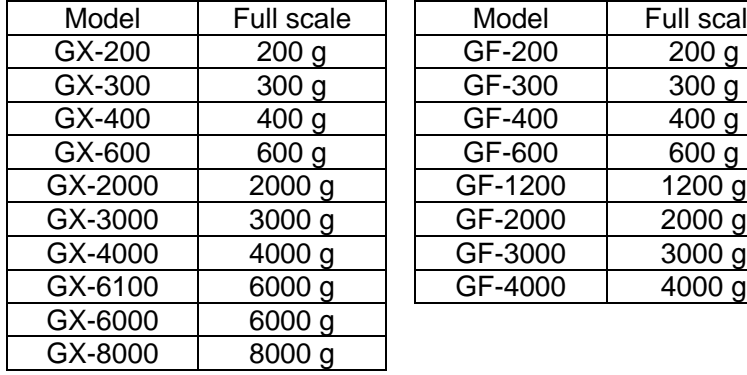

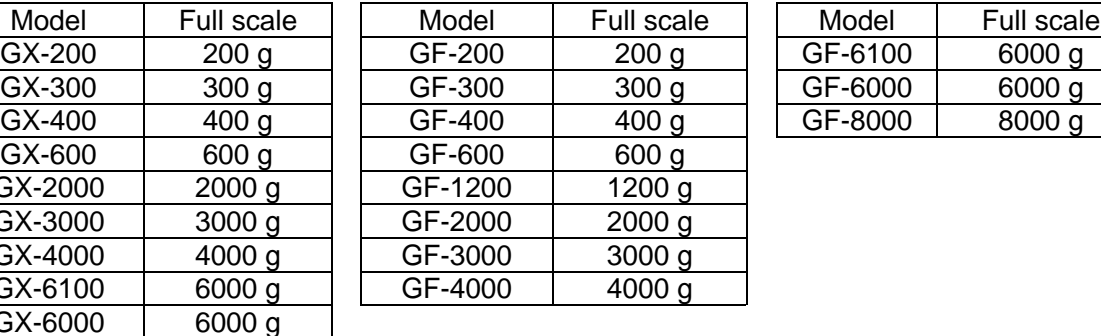

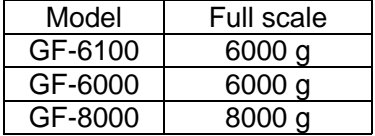

For example, when the GX-2000 displays 200 g, the output voltage of an 2 is 0.1 V (when the slide switch is set to "0V ").

$$
1.000 \text{ V} \times \frac{200 \text{ g}}{2000 \text{ g}} = 0.100 \text{ V}
$$

#### **Note**

**"Full scale" of the full scale output mode indicates the full scale values shown in the tables above. The output voltage may exceed 1.000 V, depending on the weighing data.**

For example, when the GX-2000 displays 2100 g, the output voltage is 1.05 V.

# 5-3 **S**Witching Output Voltage

The output voltage can be switched using the slide switch on the GX-06 panel. "0V " has been set at factory before shipment.

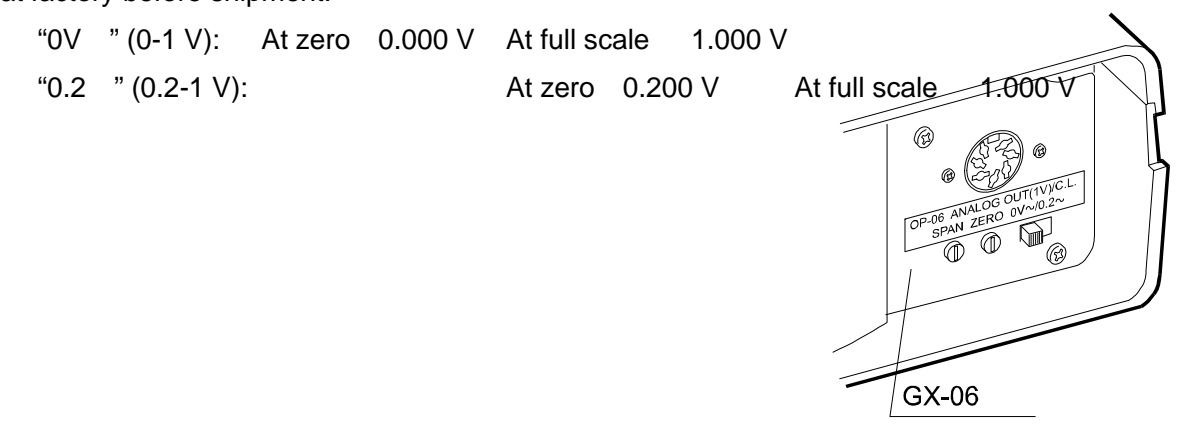

### **5-4 Output Voltage Fine Adjustment**

The output voltage has been adjusted at the factory before shipment.

Using the ZERO and SPAN fine-adjustment controls and a voltmeter, output voltage can be fine adjusted.

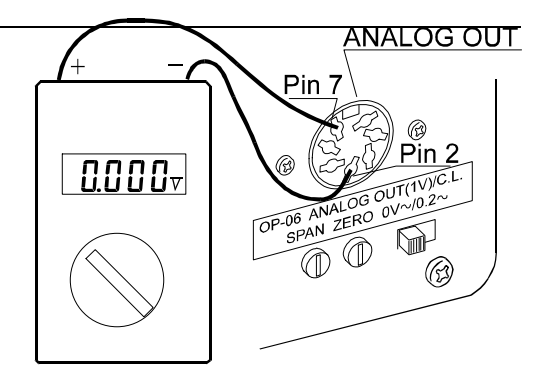

#### **Fine-adjustment procedure**

- 1. Turn the display off. At this time, the output voltage will be at zero. Turn the ZERO control so that the voltmeter indicates 0.000 V when the slide switch is set to "0V ": 0.200 V when the slide switch is set to "0.2V ".
- 2. While pressing and holding the SAMPLE and PRINT keys, press the ON:OFF key. The balance displays  $\sqrt{p5}$  . At this time, a voltage of 1 V is

Display for setting the output to  $0 \vee (0.2 \vee)$ 

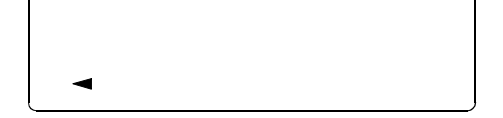

Display for setting the output to 1 V

ΡS

generated. Turn the SPAN control so that the voltmeter indicates 1.000 V.

3. Repeat steps 1 and 2 until the correct output voltage is obtained.

### **5-5 Fixed Output Voltage**

The output voltage is fixed under the following conditions:

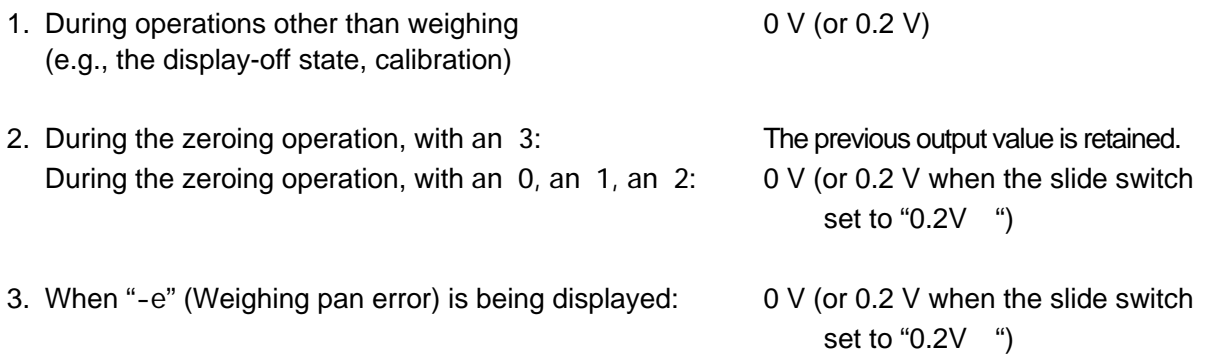

4. When "e" (Overload error) is being displayed: Output voltage is as shown below.

(when the slide switch is set to "1V

")

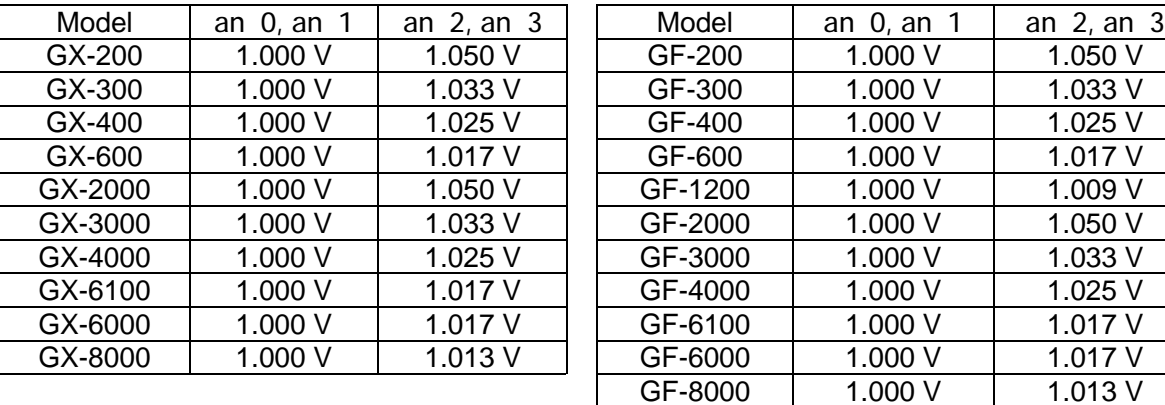